# Kullanım kılavuzu

24HFL3011T 32HFL3011T 40HFL3011T 43HFL3011T

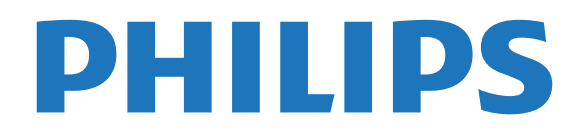

## İçindekiler

#### [1 Kurulum](#page-2-0)*[3](#page-2-0)*

- [1.1 Güvenlik talimatlarını okuma](#page-2-1)*[3](#page-2-1)*
- [1.2 TV standı ve duvara montaj](#page-2-2)*[3](#page-2-2)*
- [1.3 Yerleştirme hakkında ipuçları](#page-2-3)*[3](#page-2-3)*
- [1.4 Güç kablosu](#page-2-4)*[3](#page-2-4)* [1.5 Anten kablosu](#page-3-0)

#### [2 Cihazları bağlama](#page-4-0)*[5](#page-4-0)*

[2.1 Bağlantılar hakkında](#page-4-1)*[5](#page-4-1)* [2.2 Ortak arayüz - CAM](#page-6-0)*[7](#page-6-0)* [2.3 Set üstü kutu - STB](#page-7-0)*[8](#page-7-0)* [2.4 Ev Sinema Sistemi - HTS](#page-7-1)*[8](#page-7-1)* [2.5 Blu-ray Disk oynatıcı](#page-9-0)*[10](#page-9-0)* [2.6 DVD oynatıcı](#page-9-1)*[10](#page-9-1)* [2.7 Oyun konsolu](#page-9-2) [2.8 USB flash sürücü](#page-10-0)*[11](#page-10-0)* [2.9 Video kamera](#page-10-1) [2.10 Bilgisayar](#page-10-2)*[11](#page-10-2)* [2.11 Kulaklıklar](#page-11-0)*[12](#page-11-0)*

#### [3 Açma](#page-12-0)*[13](#page-12-0)*

- [3.1 Açık, Bekleme Modu veya Kapalı](#page-12-1)*[13](#page-12-1)*
- [3.2 TV üzerindeki tuşlar](#page-12-2)*[13](#page-12-2)*
- [3.3 Uyku zamanlayıcısı](#page-12-3)*[13](#page-12-3)*
- [3.4 Kapatma Zamanlayıcısı](#page-12-4)*[13](#page-12-4)*

#### [4 Uzaktan kumanda](#page-14-0)*[15](#page-14-0)*

- [4.1 Tuş genel bilgileri](#page-14-1)*[15](#page-14-1)*
- [4.2 IR sensörü](#page-15-0)*[16](#page-15-0)*
- [4.3 Piller](#page-15-1)
- [4.4 Temizleme](#page-15-2)*[16](#page-15-2)*

#### [5 TV kanalları](#page-16-0)*[17](#page-16-0)*

[5.1 Kanal Listeleri](#page-16-1)*[17](#page-16-1)* [5.2 TV kanallarını izleme](#page-16-2)*[17](#page-16-2)*

#### [6 Kanal kurulumu - Anten, Kablo](#page-20-0)*[21](#page-20-0)*

[6.1 Kanal güncelleme](#page-20-1)*[21](#page-20-1)* [6.2 Kanalları yeniden ayarlama](#page-20-2)*[21](#page-20-2)* [6.3 DVB-T veya DVB-C](#page-20-3)*[21](#page-20-3)*

#### [7 TV rehberi](#page-22-0)*[23](#page-22-0)*

[7.1 Gerekenler](#page-22-1)*[23](#page-22-1)* [7.2 TV Rehberini Kullanma](#page-22-2)*[23](#page-22-2)*

#### [8 Kaynaklar](#page-23-0)*[24](#page-23-0)*

[8.1 Cihaza geçme](#page-23-1)*[24](#page-23-1)* [8.2 Beklemeden](#page-23-2)*[24](#page-23-2)* [8.3 EasyLink](#page-23-3)*[24](#page-23-3)*

#### [9 Zamanlayıcılar ve saat](#page-24-0)*[25](#page-24-0)*

- [9.1 Uyku zamanlayıcısı](#page-24-1)*[25](#page-24-1)*
- [9.2 Saat](#page-24-2)*[25](#page-24-2)*
- [9.3 Kapatma zamanlayıcısı](#page-24-3)*[25](#page-24-3)*

#### [10 Videolar, Fotoğraflar ve Müzik](#page-25-0)*[26](#page-25-0)*

- [10.1 Bir USB bağlantısından](#page-25-1)*[26](#page-25-1)*
- [10.2 Videolarınızı oynatma](#page-25-2)*[26](#page-25-2)*
- [10.3 Fotoğraflarınızı görüntüleme](#page-25-3)*[26](#page-25-3)*
- [10.4 Müziğinizi çalma](#page-26-0)*[27](#page-26-0)*

#### [11 Ayarlar](#page-27-0)*[28](#page-27-0)*

- [11.1 Görüntü](#page-27-1)*[28](#page-27-1)*
- [11.2 Ses](#page-30-0)*[31](#page-30-0)* [11.3 Genel ayarlar](#page-33-0)*[34](#page-33-0)*
- [12 Teknik özellikler](#page-36-0)*[37](#page-36-0)*
- [12.1 Çevresel](#page-36-1)*[37](#page-36-1)*
- [12.2 Alım](#page-37-0)*[38](#page-37-0)*
- [12.3 Ekran](#page-37-1)*[38](#page-37-1)*
- [12.4 Güç](#page-37-2)*[38](#page-37-2)*
- [12.5 Boyutlar ve ağırlıklar](#page-38-0)*[39](#page-38-0)*
- [12.6 Bağlantı](#page-38-1)*[39](#page-38-1)* [12.7 Ses](#page-38-2)*[39](#page-38-2)*
- [12.8 Multimedya](#page-38-3)*[39](#page-38-3)*

#### [13 Yazılım](#page-39-0)*[40](#page-39-0)*

- [13.1 Yazılım sürümü](#page-39-1)*[40](#page-39-1)*
- [13.2 Açık kaynaklı yazılım](#page-39-2)*[40](#page-39-2)*
- [13.3 Açık kaynaklı lisans](#page-39-3)*[40](#page-39-3)*

#### [14 Sorun giderme ve destek](#page-41-0)*[42](#page-41-0)*

- [14.1 Sorun giderme](#page-41-1)*[42](#page-41-1)*
- [14.2 Kayıt olun](#page-42-0)*[43](#page-42-0)*
- [14.3 Çevrimiçi yardım](#page-42-1)*[43](#page-42-1)*
- [14.4 Müşteri Desteği / Onarım](#page-42-2)*[43](#page-42-2)*

#### [15 Güvenlik ve bakım](#page-44-0)*[45](#page-44-0)*

- [15.1 Güvenlik](#page-44-1)*[45](#page-44-1)*
- [15.2 Ekran bakımı](#page-45-0)*[46](#page-45-0)*

#### [16 Kullanım Koşulları](#page-46-0)*[47](#page-46-0)*

[16.1 Kullanım Şartları - TV](#page-46-1)*[47](#page-46-1)* [16.2 Telif hakları](#page-46-2)

#### [Dizin](#page-48-0)*[49](#page-48-0)*

## <span id="page-2-5"></span><span id="page-2-0"></span>1 Kurulum

#### <span id="page-2-3"></span><span id="page-2-1"></span> $\overline{11}$

## Güvenlik talimatlarını okuma

TV'nizi ilk kez kullanmadan önce güvenlik talimatlarını okuyun.

### <span id="page-2-2"></span> $\overline{12}$ TV standı ve duvara montaj

### TV standı

TV standının montaj talimatlarını Hızlı Başlangıç Kılavuzu'nda bulabilirsiniz. Hızlı Başlangıç Kılavuzu [www.philips.com](http://www.philips.com) adresinden indirilebilir.

Yükleyeceğiniz Hızlı Başlangıç Kılavuzu'nu aramak için TV'nin ürün tipi numarasını kullanın.

### Duvara montaj

<span id="page-2-4"></span>TV'nizde VESA uyumlu bir duvara montaj braketi (ayrıca satılır) de kullanılabilir. Duvara montaj aparatını satın alırken aşağıdaki VESA kodunu kullanın . . .

Braketi güvenli biçimde sabitlemek için çizimde belirtilen uzunlukta vidalar kullanın.

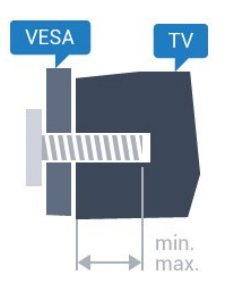

- 24HFL3011 - VESA MIS-F 75x75, M4 (Minimum 10 mm, Maksimum 12 mm)

- 32HFL3011 - VESA MIS-F 100x100, M4 (Minimum 10 mm, Maksimum 15 mm)

- 40HFL3011 - VESA MIS-F 200x200, M4 (Minimum 10 mm, Maksimum 15 mm)

- 43HFL3011 - VESA MIS-F 200x200, M4 (Minimum 10 mm, Maksimum 15 mm)

#### Dikkat

TV'nin duvara montajı için özel beceri gereklidir ve yalnızca yetkili personel tarafından yapılmalıdır. TV'yi duvara monte ederken TV'nin ağırlığına uygun şekilde güvenlik standartlarına uyulmalıdır. TV'yi yerleştirmeden önce güvenlik önlemlerini de okuyun. TP Vision Europe B.V., uygun olmayan montajlarla ya da kaza veya yaralanmaya neden olan diğer montaj yöntemleriyle ilgili hiçbir sorumluluk kabul

etmemektedir.

 $\overline{13}$ 

## Yerleştirme hakkında ipuçları

- TV'yi, ışığın doğrudan ekran üzerinde parlamadığı bir konuma yerleştirin.

- TV'yi duvardan en fazla 15 cm uzağa yerleştirin.

- TV için ideal izleme mesafesi, çapraz ekran boyutunun 3 katıdır. Otururken, gözleriniz ekranın ortasıyla aynı seviyede olmalıdır.

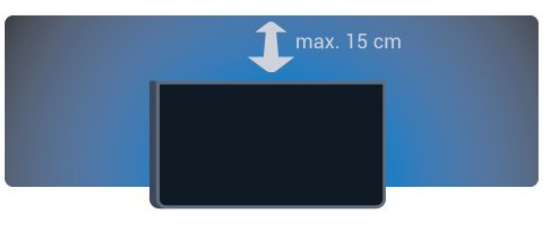

### $\overline{14}$ Güç kablosu

- Güç kablosunu TV'nin arkasındaki POWER konektörüne takın.
- Güç kablosunun konektöre sıkıca takıldığından emin olun.

- Duvardaki prizin her zaman erişilebilir olduğundan emin olun.

- Güç kablosunu çıkarırken her zaman fişten tutarak çekin, asla kablodan tutarak çekmeyin.

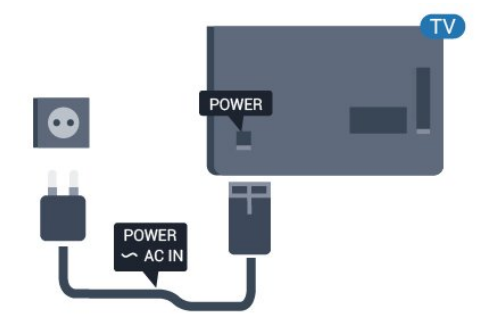

TV bekleme modundayken çok az güç tüketmesine rağmen, uzun süre kullanmayacaksanız enerji tasarrufu için güç kablosunu prizden çekin.

### <span id="page-3-0"></span> $\overline{1.5}$ Anten kablosu

Antenin fişini TV'nin arkasındaki ANTENNA soketine sıkıca takın.

Kendi anteninizi veya bir anten dağıtım sisteminin anten sinyalini bağlayabilirsiniz. IEC Koaksiyel 75 Ohm RF anten kablosu kullanın.

Bu anten kablosunu DVB-T ve DVB-C giriş sinyalleri için kullanın.

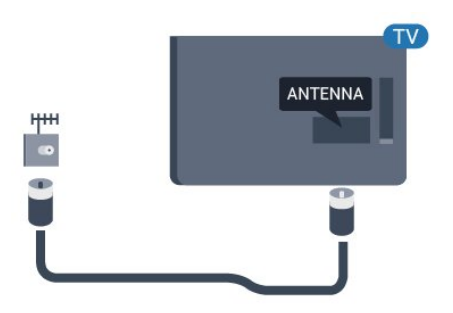

## <span id="page-4-2"></span><span id="page-4-0"></span>2 Cihazları bağlama

<span id="page-4-1"></span> $\overline{21}$ 

## Bağlantılar hakkında

### Bağlantı kılavuzu

Cihazı TV'ye kullanılabilir olan en yüksek kaliteli bağlantıyla bağlayın. Ayrıca, iyi görüntü ve ses aktarımı için

kaliteli kablolar kullanın.

Birkaç cihazı TV'ye bağlamakla ilgili yardıma ihtiyacınız varsa Philips TV bağlantı kılavuzunu ziyaret edebilirsiniz. Kılavuzda bağlantının nasıl yapılacağı ve hangi kabloların kullanılacağı hakkında bilgiler bulunmaktadır.

www.connectivityguide.philips.com adresini ziyaret edin.

### Anten bağlantı noktası

Bir Set Üstü Kutunuz (dijital alıcı) veya Kaydediciniz varsa anten kablolarını anten sinyalinin TV'den önce Set Üstü Kutu ve/veya Kaydediciden geçeceği biçimde bağlayın. Böylece, anten ve Set Üstü Kutu olası ilave kanalları kayıt için Kaydediciye gönderebilir.

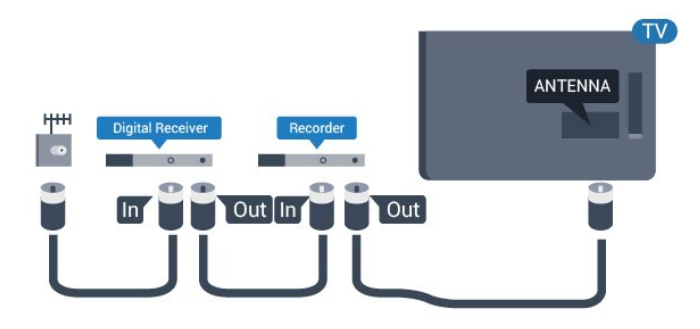

### HDMI bağlantı noktaları

#### HDMI kalitesi

En iyi görüntü ve ses kalitesi HDMI bağlantısı ile sağlanır. TV sinyali için HDMI kablosu kullanın.

En iyi sinyal kalitesinde aktarım için Yüksek Hızlı HDMI kablosu kullanın ve 5 metreden uzun HDMI kablosu kullanmayın.

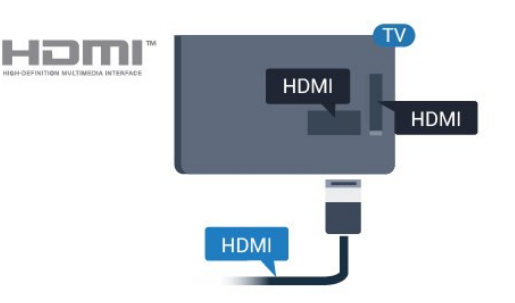

#### Kopya koruması

HDMI kabloları HDCP'yi (Yüksek Bant Genişliğine Sahip Dijital İçerik Koruması) destekler. HDCP, DVD disk veya Blu-ray Disk içindeki HD içeriğin kopyalanmasını önleyen bir kopya koruma sinyalidir. DRM (Dijital Hak Yönetimi) olarak da adlandırılır.

#### HDMI ARC

TV'deki HDMI 1 bağlantısında HDMI ARC (Ses Dönüş Kanalı) vardır. Genellikle Ev Sinema Sistemi (HTS) olan cihazda HDMI ARC bağlantısı da varsa cihazı bu TV'deki HDMI 1 bağlantısına bağlayın. HDMI ARC bağlantısı sayesinde TV görüntüsünün sesini HTS'ye gönderen ilave bir ses kablosuna ihtiyaç duymazsınız. HDMI ARC bağlantısı iki sinyali birleştirir.

HDMI bağlantılarında ARC'yi kapatmayı tercih etmeniz durumunda,

Tüketici Modu: Açma  $\spadesuit$  /  $\bigcirc$  tuşuna basın. Konuk Modu: Açma - Konuk Menüsü: Konuk Menüsünde mevcut değildir. (Profesyonel mod bilgileri için lütfen Kurulum kılavuzuna başvurun)

Kurulum > TV ayarları > Ses > Gelişmiş > HDMI 1 - ARC > Kapalı öğelerini seçin.

#### HDMI Ultra HD

"Doğal" Ultra HD çözünürlükte (3840x2160 piksel) çekilmiş veya üretilmiş videoları bu TV'de izleyebilirsiniz.

Ultra HD video oynatan bir Blu-ray Disk oynatıcı, oyun konsolu veya bilgisayarı HDMI bağlantılarından birine takın. Bağlantı için Yüksek Hızlı HDMI kablosu kullanın. HDMI UHD bağlantıları ARC'ye (Ses Dönüş Kanalı) sahiptir.

#### <span id="page-5-0"></span>HDMI CEC - EasyLink

#### EasyLink

EasyLink ile TV uzaktan kumandasını kullanarak bağlı cihazları çalıştırabilirsiniz. EasyLink, bağlı cihazlarla iletişim kurmak için HDMI CEC (Tüketici Elektroniği Kontrolü) kullanır. Cihazların HDMI CEC'yi desteklemesi ve HDMI bağlantısı ile bağlanmış olması gerekir.

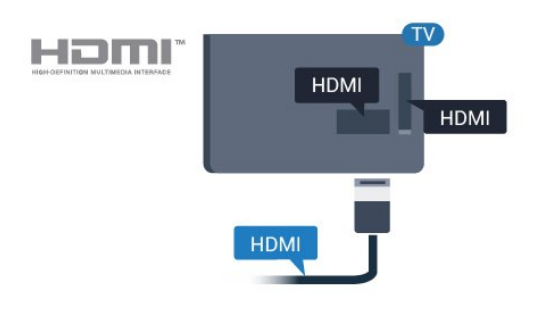

#### EasyLink kurulumu

TV'yi aldığınızda EasyLink özelliği açıktır. Bağlı EasyLink cihazlarındaki tüm HDMI CEC ayarlarının düzgün yapıldığından emin olun. EasyLink, farklı markaların cihazlarıyla çalışmayabilir.

#### Diğer markalarda HDMI CEC

HDMI CEC işlevinin farklı markalarda farklı adları vardır. Bazı örnekler ise şu şekildedir: Anynet, Aquos Link, Bravia Theatre Sync, Kuro Link, Simplink ve Viera Link. Markaların tümü EasyLink ile tam uyumlu değildir.

Örnek HDMI CEC marka adları ilgili sahiplerinin mülkiyetindedir.

#### Cihazları çalıştırma

HDMI'ye bağlı cihazı çalıştırmak ve EasyLink'i ayarlamak için TV bağlantılarında cihazı veya etkinliğini seçin.  $\bigoplus / \bigcirc$  tuşuna basın,  $\bigoplus$  SOURCES öğesini seçin, HDMI bağlantısına bağlı bir cihaz seçin ve OK tuşuna basın.

Cihaz seçildikten sonra TV uzaktan kumandası cihazı kontrol edebilir.

Ancak  $\bigwedge$  /  $\bigcirc$  ve  $\bigoplus$  OPTIONS tuşları ve diğer bazı TV tuşları cihaza yönlendirilmez.

Gereken tuş TV uzaktan kumandasında yoksa tuşu Seçenekler menüsünde seçebilirsiniz.

OPTIONS tuşuna basın ve menü

çubuğunda Kontroller öğesini seçin. Gereken cihaz tuşunu ekranda seçin ve Tamam tuşuna basın. Bazı çok özel cihaz tuşları Kontroller menüsünde yer almayabilir.

Not: Sadece EasyLink Uzaktan Kumanda işlevini destekleyen cihazlar TV uzaktan kumandasına yanıt verir.

#### EasyLink Açma veya Kapatma

TV'yi aldığınızda tüm EasyLink ayarları açıktır. EasyLink ayarlarını bağımsız olarak kapatabilirsiniz.

EasyLink'i tamamen kapatmak için . . .

Tüketici Modu: Açma - Tüketici modunda kullanılamaz.

Konuk Modu: Açma - Konuk Menüsü: Konuk Menüsünde mevcut değildir. (Profesyonel mod bilgileri için lütfen Kurulum kılavuzuna başvurun)

#### EasyLink Uzaktan Kumanda

Cihazların iletişim kurmasını istiyor, ancak bunları TV uzaktan kumandasıyla çalıştırmak istemiyorsanız EasyLink uzaktan kumandasını ayrı olarak kapatabilirsiniz.

TV'nizin uzaktan kumandasıyla birden fazla HDMI-CEC uyumlu cihazı kontrol edebilirsiniz.

EasyLink ayarları menüsünde, EasyLink Uzaktan Kumanda öğesini ve Hayır öğesini seçin.

#### DVI - HDMI

Sadece DVI bağlantısı olan bir cihazınız varsa cihazı DVI HDMI adaptörü ile herhangi bir HDMI bağlantısına bağlayabilirsiniz.

Cihazınızda yalnızca DVI bağlantısı varsa DVI - HDMI adaptörü kullanın. HDMI bağlantılarından birini kullanın ve ses için TV'nin arkasındaki Ses Girişi bağlantısına bir Ses Sol/Sağ kablosu (3,5 mm mini jak) takın.

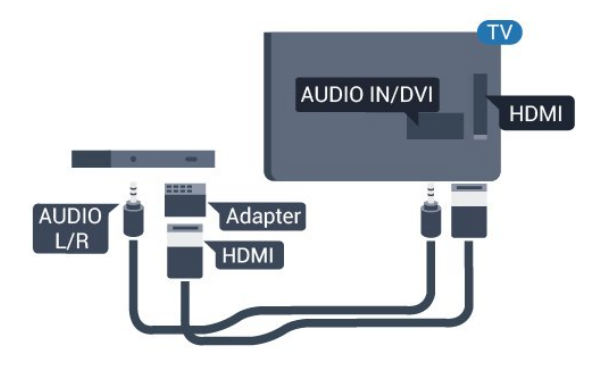

#### <span id="page-6-1"></span>Kopya koruması

DVI ve HDMI kabloları HDCP'yi (Yüksek Bant Genişliğine Sahip Dijital İçerik Koruması) destekler. HDCP, DVD disk veya Blu-ray Disk içindeki HD içeriğin kopyalanmasını önleyen bir kopya koruma sinyalidir. DRM (Dijital Hak Yönetimi) olarak da adlandırılır.

### Y Pb Pr - Audio L R (Ses Sol/Sağ)

Y Pb Pr - Komponent Video yüksek kaliteli bir bağlantıdır.

YPbPr bağlantısı, Yüksek Çözünürlüklü (HD) TV sinyalleri için kullanılabilir. Ses için Y, Pb ve Pr sinyallerinin yanına Ses Sol ve Sağ sinyallerini de ekleyin.

<span id="page-6-0"></span>Bağlarken YPbPr (yeşil, mavi, kırmızı) konektör renklerini kablo fişleriyle eşleştirin.

Cihazınız ses de sağlıyorsa Ses Sol/Sağ cinch kablosu kullanın.

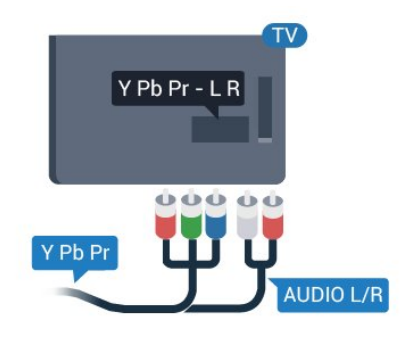

### CVBS - Audio L R (Ses Sol/Sağ)

CVBS - Kompozit Video yüksek kaliteli bir bağlantıdır. Ses için CVBS sinyallerinin yanına Ses Sol ve Sağ kablolarını da takın.

### Ses Çıkış - Optik

Ses Çıkış - Optik yüksek kaliteli bir ses bağlantısıdır. Bu optik bağlantı 5.1 ses kanallarını destekler. Cihazınızda, genellikle bir Ev Sinema Sistemi (HTS), HDMI ARC bağlantısı yoksa bu bağlantıyı HTS'deki bir Ses Giriş - Optik bağlantısı ile kullanabilirsiniz. Ses Çıkış - Optik bağlantısı TV'den gelen sesi HTS'ye gönderir.

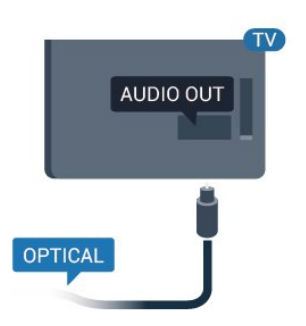

Ses çıkış sinyali türünü Ev Sinema Sisteminizin ses özelliklerine uyacak biçimde ayarlayabilirsiniz.

Ses ekrandaki görüntüyle eşleşmezse, sesi görüntü senkronizasyonuna ayarlayabilirsiniz.

### $\overline{22}$ Ortak arayüz - CAM

### $Cl<sup>+</sup>$

Bu TV, CI+ Koşullu Erişim kullanımına hazırdır.

CI+ ile bölgenizdeki dijital TV yayıncıları tarafından yayınlanan filmler ve spor programları gibi özel HD programları izleyebilirsiniz. Bu programlar TV yayıncısı tarafından şifrelenir ve ön ödemeli bir CI+ modülüyle programların şifresi çözülür.

Dijital TV yayıncıları, özel programlara abone olduğunuzda CI+ modülü (Koşullu Erişim Modülü - CAM) sağlar. Bu programlar üst düzey bir kopyalama korumasına sahiptir.

Şartlar ve koşullar hakkında daha fazla bilgi almak için bir dijital TV yayıncısı ile iletişime geçin.

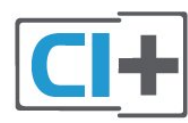

### CAM

#### CAM modülü takma

Bir CAM takmadan önce TV'yi kapatın. Doğru takma yöntemi CAM üzerinde gösterilir. Yanlış takılması CAM ve TV'ye zarar verebilir.

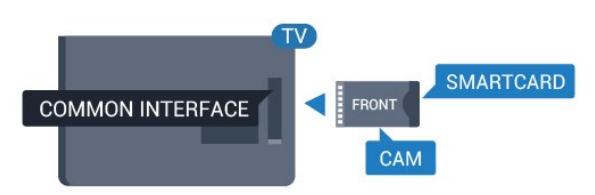

CAM kartını takmak için TV'deki Ortak Arayüz yuvasını kullanın.

<span id="page-7-2"></span>Kartın ön kısmı size dönükken CAM'yi nazik bir şekilde gidebildiği kadar bastırın. Kartı kalıcı olarak yuvada bırakın.

CAM'nin etkinleşmesi birkaç dakika sürebilir. CAM kaldırıldığında, TV'deki yayın hizmeti devre dışı kalır. CAM takılmışsa ve abonelik ücretleri ödenmişse (bağlantı yöntemleri farklı olabilir) TV yayınını izleyebilirsiniz. Takılan CAM sizin TV'nize özeldir.

#### <span id="page-7-0"></span> $\overline{23}$

## Set üstü kutu - STB

Anteni Set Üstü Kutusuna (dijital alıcı) ve TV'ye bağlamak için 2 anten kablosu kullanın.

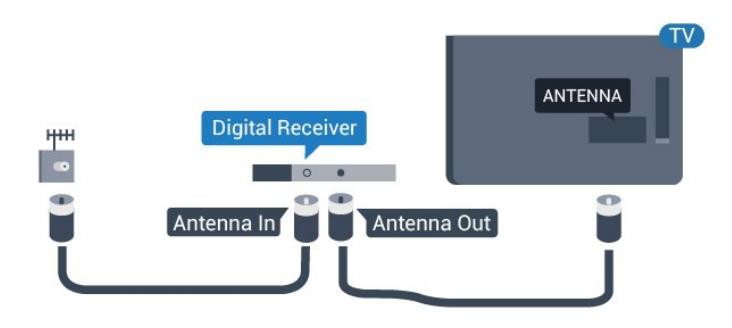

Set Üstü Kutuyu TV'ye bağlamak için anten bağlantılarının yanına bir HDMI kablosu ekleyin.

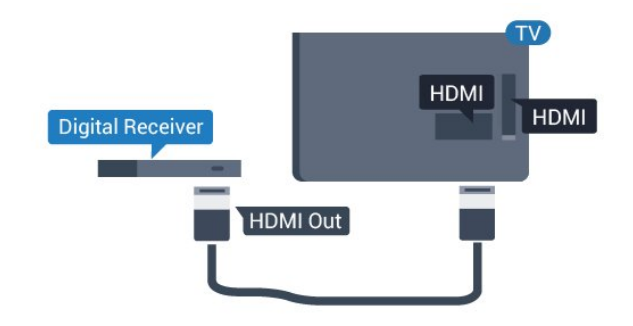

#### Otomatik kapanma

Yalnızca Set Üstü Kutunun uzaktan kumandasını kullanıyorsanız bu otomatik zamanlayıcıyı kapatın. TV'nin uzaktan kumandasındaki herhangi bir tuşa basılmadan 4 saat geçtiğinde TV'nin otomatik olarak kapanmasını önlemek için bunu yapın.

Tüketici Modu: Açma  $\spadesuit$  /  $\bigcirc$  tuşuna basın. Konuk Modu: Açma - Konuk Menüsü: Konuk Menüsünde mevcut değildir.

(Profesyonel mod bilgileri için lütfen Kurulum kılavuzuna başvurun)

<span id="page-7-1"></span>Kurulum > TV ayarları > Genel ayarlar > Kapanma zamanlayıcısı öğelerini seçin ve kaydırma çubuğunu Kapalı konumuna ayarlayın.

 $\overline{24}$ 

## Ev Sinema Sistemi - HTS

### HDMI ARC ile Bağlan

Ev Sinema Sistemini (HTS) TV'ye bağlamak için bir HDMI kablosu kullanın. Philips Soundbar veya dahili disk oynatıcısı olan bir HTS bağlayabilirsiniz.

#### HDMI ARC

TV'deki HDMI 1 bağlantısında HDMI ARC (Ses Dönüş Kanalı) vardır. Genellikle Ev Sinema Sistemi (HTS) olan cihazda HDMI ARC bağlantısı da varsa cihazı bu TV'deki HDMI 1 bağlantısına bağlayın. HDMI ARC bağlantısı sayesinde TV görüntüsünün sesini HTS'ye gönderen ilave bir ses kablosuna ihtiyaç duymazsınız. HDMI ARC bağlantısı iki sinyali birleştirir.

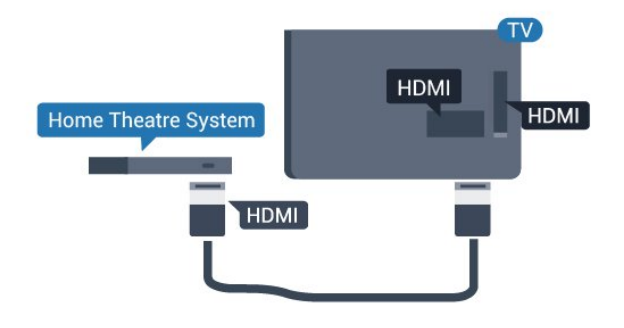

#### Ses ve görüntü senkronizasyonu (sync)

Ses ekrandaki görüntüyle eşleşmezse ses ve görüntüyü eşleştirmek için disk oynatıcılı çoğu Ev Sinema Sisteminde gecikme ayarlayabilirsiniz.

### HDMI ile Bağlan

Ev Sinema Sistemini (HTS) TV'ye bağlamak için bir HDMI kablosu kullanın. Philips Soundbar veya dahili disk oynatıcısı olan bir HTS bağlayabilirsiniz.

Ev Sinema Sisteminde HDMI ARC bağlantısı yoksa TV görüntüsünün sesini Ev Sinema Sistemine göndermek için bir optik ses kablosu (Toslink) kullanın.

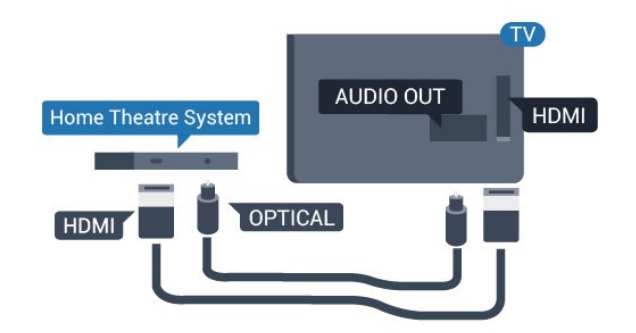

#### Ses ve görüntü senkronizasyonu (sync)

Ses ekrandaki görüntüyle eşleşmezse ses ve

<span id="page-8-0"></span>görüntüyü eşleştirmek için disk oynatıcılı çoğu Ev Sinema Sisteminde gecikme ayarlayabilirsiniz.

### Ses Çıkış ayarları

#### Ses Çıkışı gecikmesi

TV'ye bir Ev Sinema Sistemi (HTS) bağlıyken TV'deki görüntü ve HTS'den gelen ses senkronize olmalıdır.

#### Otomatik ses ve görüntü senkronizasyonu

En yeni Philips Ev Sinema Sistemlerinde, ses ve video senkronizasyonu otomatik olarak senkronize edilir ve daima doğrudur.

#### Ses senkron gecikmesi

Diğer bazı Ev Sinema Sistemlerinde ses ile görüntüyü senkronize etmek için ses senkron gecikmesini ayarlamanız gerekebilir. HTS üzerinde, görüntü ve ses eşleşene kadar gecikme değerini artırın. 180 ms'ye kadar bir gecikme süresi gerekebilir. HTS kullanım kılavuzunu okuyun. HTS üzerinde bir gecikme değeri ayarlayarak TV üzerindeki Ses Çıkışı gecikmesini kapatmanız gereklidir.

Ses gecikmesini kapatmak için: . .

1. Tüketici Modu: Açma  $\uparrow$  /  $\bigcirc$  tuşuna basın. Konuk Modu: Açma - Konuk Menüsü: Konuk Menüsünde mevcut değildir.

(Profesyonel mod bilgileri için lütfen Kurulum kılavuzuna başvurun)

2. Kurulum > TV ayarları > Ses > Gelişmiş > Ses gecikmesi öğelerini seçin.

3. Kapalı seçeneğini seçin ve Tamam tuşuna basın. 4. Gerekirse arka arkaya  $\rightarrow$  /  $\leftarrow$  tuşuna basarak

menüyü kapatabilirsiniz.

#### Ses Çıkışı dengesi

Ev Sinema Sisteminde gecikme ayarlayamazsanız TV'yi sesle senkronize olacak biçimde ayarlayabilirsiniz. Ev Sinema Sisteminin TV görüntüsünün sesini işlemesi için gereken zamanı telafi eden bir denge ayarlayabilirsiniz. Dengeyi 1 ms'lik adımlarla ayarlayabilirsiniz. Maksimum ayar 12 ms'dir. Ses çıkışı gecikmesi ayarının açılması gerekir.

Sesi TV'de senkronize etmek için . . .

1. Tüketici Modu: Açma  $\uparrow$  /  $\bigcirc$  tuşuna basın. Konuk Modu: Açma - Konuk Menüsü: Konuk Menüsünde mevcut değildir.

(Profesyonel mod bilgileri için lütfen Kurulum kılavuzuna başvurun)

2. Kurulum > TV ayarları > Ses > Gelişmiş > Ses çıkış ofset öğelerini seçin.

3. Kaydırma çubuğunu kullanarak ses dengesini ayarlayın ve Tamam tuşuna basın.

4. Gerekirse arka arkaya  $\leftrightarrow$  /  $\leftarrow$  tuşuna basarak

menüyü kapatabilirsiniz.

#### Ses Çıkışı formatı

Dolby Digital, DTS® veya benzeri çok kanallı ses işleme özelliğine sahip bir Ev Sinema Sisteminiz (HTS) varsa Ses çıkışı formatını Çok Kanallı olarak ayarlayın. TV, Çok kanal ayarı ile bir TV kanalından veya bağlı oynatıcıdan gelen sıkıştırılmış çok kanallı ses sinyalini Ev Sinema Sistemine gönderebilir. Ev Sinema Sisteminizin çok kanallı ses işleme özelliği yoksa Stereo'yu seçin.

Ses Çıkışı formatını ayarlamak için . . .

1. Tüketici Modu: Açma  $\spadesuit$  /  $\bigcirc$  tuşuna basın. Konuk Modu: Açma - Konuk Menüsü: Konuk Menüsünde mevcut değildir. (Profesyonel mod bilgileri için lütfen Kurulum kılavuzuna başvurun) 2. Kurulum > TV ayarları > Ses > Gelişmiş > Ses çıkışı formatı öğelerini seçin. 3. Çok kanallı veya Stereo'yu seçin. 4. Gerekirse arka arkaya  $\rightarrow$  /  $\leftarrow$  tuşuna basarak menüyü kapatabilirsiniz.

#### Ses Çıkışı seviyesi ayarı

Birinden diğerine geçerken, TV ve Ev Sinema Sisteminin ses seviyesini (şiddetini) ayarlamak için Ses Çıkışı seviyesi ayarı özelliğini kullanın. Ses seviyesindeki farklılıklar ses işlemedeki farklılıklardan kaynaklanabilir.

Ses seviyesindeki farklılığı ayarlamak için . . .

1. Tüketici Modu: Açma  $\uparrow$  /  $\bigcirc$  tuşuna basın. Konuk Modu: Açma - Konuk Menüsü: Konuk Menüsünde mevcut değildir. (Profesyonel mod bilgileri için lütfen Kurulum kılavuzuna başvurun) 2. Kurulum > TV ayarları > Ses > Gelişmiş > Ses çıkışı seviyelendirme öğelerini seçin. 3. Ses seviyesi farkı büyükse Daha çok öğesini seçin. Ses seviyesi farkı azsa Daha az'ı seçin. Gerekirse arka arkaya  $\rightarrow$  /  $\leftarrow$  tuşuna basarak menüyü kapatabilirsiniz.

Ses Çıkışı seviyelendirme hem Ses Çıkış - Optik hem de HDMI ARC ses sinyallerini etkiler.

### HTS ses sorunları

#### Yüksek sesli gürültü

Bağlı bir USB flash sürücü veya bilgisayardan video izliyorsanız Ev Sinema Sisteminizden gelen ses bozulabilir.

1. Tüketici Modu: Açma  $\spadesuit$  /  $\bigcirc$  tuşuna basın.

<span id="page-9-3"></span>Konuk Modu: Açma - Konuk Menüsü: Konuk Menüsünde mevcut değildir.

(Profesyonel mod bilgileri için lütfen Kurulum kılavuzuna başvurun)

2. Kurulum > TV ayarları > Ses > Gelişmiş > Ses çıkışı formatı öğelerini seçin.

#### Ses yok

TV'nin sesi Ev Sinema Sisteminden yayınlanmıyorsa şunları kontrol edin . . .

- HDMI kablosunu, Ev Sinema Sistemi'nde bir HDMI 1 bağlantısına bağlayıp bağlamadığınızı.

- TV'deki HDMI ARC ayarının Açık olup olmadığını kontrol edin.

Şuraya gidin:

<span id="page-9-2"></span>Tüketici Modu: Açma  $\spadesuit$  /  $\bigcirc$  tuşuna basın. Konuk Modu: Açma - Konuk Menüsü: Konuk Menüsünde mevcut değildir.

(Profesyonel mod bilgileri için lütfen Kurulum kılavuzuna başvurun)

Kurulum > TV ayarları > Ses > Gelişmiş > HDMI 1 -ARC öğelerini seçin.

### <span id="page-9-0"></span> $\overline{25}$ Blu-ray Disk oynatıcı

Blu-ray Disk oynatıcıyı TV'ye bağlamak için bir Yüksek Hızlı HDMI kablosu kullanın.

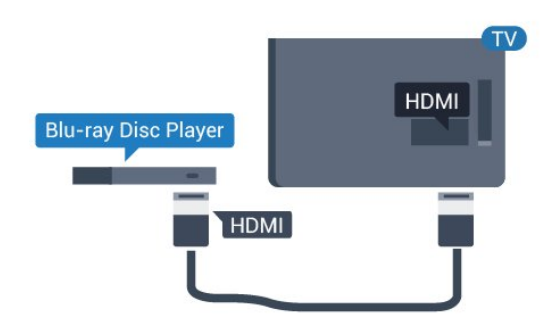

Blu-ray Disk oynatıcıda EasyLink HDMI CEC varsa oynatıcıyı TV uzaktan kumandasıyla çalıştırabilirsiniz.

### <span id="page-9-1"></span>2.6 DVD oynatıcı

DVD oynatıcıyı TV'ye bağlamak için bir HDMI kablosu kullanın.

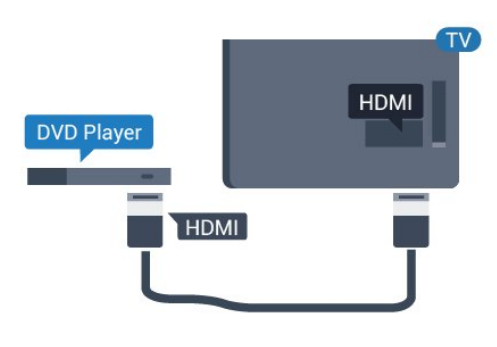

DVD oynatıcı HDMI ve EasyLink CEC ile bağlanmışsa oynatıcıyı TV uzaktan kumandasıyla çalıştırabilirsiniz.

### $\overline{27}$ Oyun konsolu

### **HDMI**

En iyi kalite için oyun konsolunu TV'ye Yüksek Hızlı HDMI kablosuyla bağlayın.

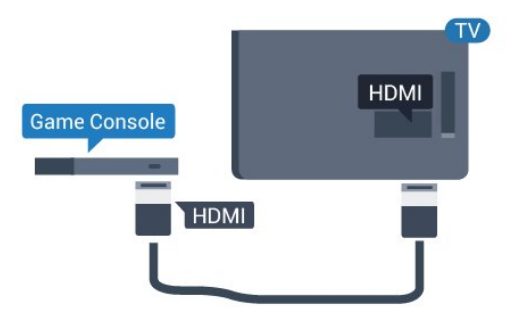

### Y Pb Pr - Audio L R (Ses Sol/Sağ)

Oyun konsolunu komponent video kablosu (Y Pb Pr) ve ses Sol/Sağ kablosuyla TV'ye bağlayın.

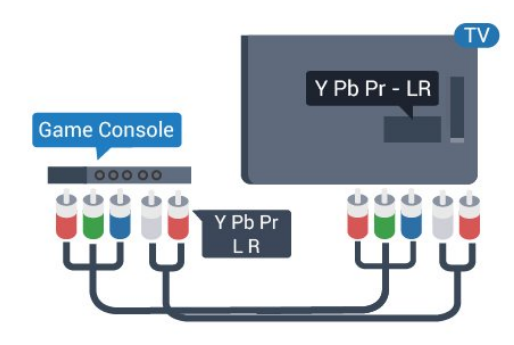

### <span id="page-10-3"></span>CVBS - Audio L R (Ses Sol/Sağ)

Oyun konsolunu kompozit kablosu (CVBS) ve ses Sol/Sağ kablosuyla TV'ye bağlayın.

### En İyi Ayar

Bağlanan bir oyun konsolundan oyun oynamaya başlamadan önce TV'yi Oyun ideal ayarına getirmenizi öneririz.

TV'yi ideal ayara getirmek için…

1. Tüketici Modu: Açma  $\mathbf{A} \cdot \mathbf{A}$  /  $\mathbf{A}$  tuşuna basın. Konuk Modu: Açma - Konuk Menüsü: Konuk Menüsünde mevcut değildir.

(Profesyonel mod bilgileri için lütfen Kurulum

kılavuzuna başvurun)

2. Kurulum > TV

ayarları > Resim > Gelişmiş > Aktivite stili öğelerini seçin.

3. Oyun, Bilgisayar veya TV'yi seçin. TV ayarı, TV izlemeye ilişkin görüntü ayarını döndürür.

4. Gerekirse arka arkaya  $\leftarrow$  /  $\leftarrow$  tuşuna basarak menüyü kapatabilirsiniz.

### <span id="page-10-2"></span><span id="page-10-0"></span> $\overline{28}$ USB flash sürücü

Bağlı bir USB flash sürücüdeki fotoğraflarınızı görüntüleyebilir veya müzik ve video dosyalarınızı oynatabilirsiniz.

TV açıkken TV'deki USB bağlantılarından birine bir USB flash sürücü takın.

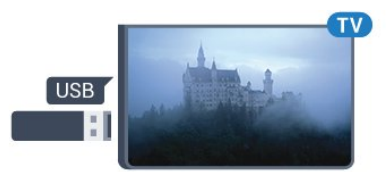

TV flash sürücüyü algılar ve sürücünün içeriğini gösteren bir liste açar.

**İçerik listesi otomatik olarak görünmezse**  $\bigwedge$  /  $\bigcap$ tuşuna basın, **II SOURCES** ve USB öğesini seçin ve OK tuşuna basın.

<span id="page-10-1"></span>USB flash sürücü içeriğini izlemeyi durdurmak için TV'ye basın veya başka bir etkinlik seçin. USB flash sürücüyü istediğiniz zaman çekerek çıkarabilirsiniz.

#### $\overline{29}$

### Video kamera

### **HDMI**

En iyi kalite için video kamerayı TV'ye bağlarken bir HDMI kablosu kullanın.

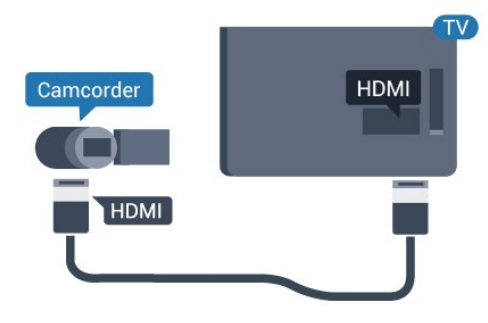

### CVBS - Audio L R (Ses Sol/Sağ)

Video kamerayı TV'ye bağlamak için Video Ses Sol/Sağ kablosu kullanın.

### $\overline{210}$ Bilgisayar

### Bağlanın

Bilgisayarınızı TV'ye bağlayıp TV'yi PC monitörü olarak kullanabilirsiniz.

#### HDMI ile

Bir HDMI kablosu kullanarak bilgisayarı TV'ye bağlayın.

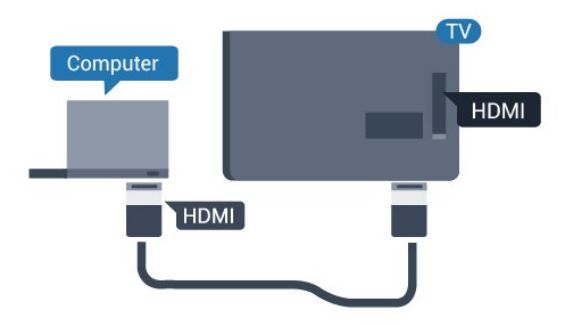

#### DVI - HDMI ile

Bunun yerine, PC'yi HDMI girişine bağlamak için bir DVI - HDMI adaptörü ve sesi TV'nin arkasındaki AUDIO IN Sol/Sağ bağlantısına bağlamak için bir ses Sol/Sağ kablosu (mini jak 3,5 mm) kullanabilirsiniz.

<span id="page-11-1"></span>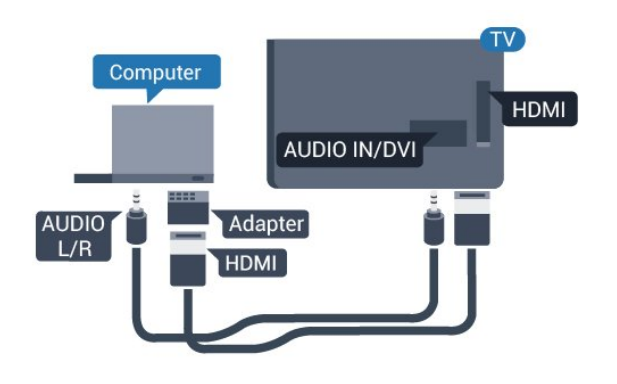

### En İyi Ayar

#### İdeal monitör ayarı

Bilgisayarınız Kaynak menüsünde (bağlantılar listesi) Bilgisayar türü cihaz olarak eklenmişse

TV, ideal Bilgisayar ayarına otomatik olarak ayarlanır.

Bilgisayarı film izlemek veya oyun oynamak için kullanıyorsanız TV'yi tekrar ideal TV izleme veya oyun oynamaya ayarlamak isteyebilirsiniz.

TV'yi ideal ayara manuel olarak ayarlamak için . . .

1. Tüketici Modu: Açma  $\spadesuit$  /  $\bigcirc$  tuşuna basın. Konuk Modu: Açma - Konuk Menüsü: Konuk Menüsünde mevcut değildir.

(Profesyonel mod bilgileri için lütfen Kurulum kılavuzuna başvurun)

2. Kurulum > TV

ayarları > Resim > Gelişmiş > Aktivite stili öğelerini seçin.

3. Oyun, Bilgisayar veya TV'yi seçin. TV ayarı, TV izlemeye ilişkin görüntü ayarını döndürür.

4. Gerekirse arka arkaya  $\leftrightarrow$  /  $\leftarrow$  tuşuna basarak menüyü kapatabilirsiniz.

Oyun oynamayı bitirdiğinizde Oyun veya bilgisayar ayarını tekrar Bilgisayar olarak ayarlamayı unutmayın.

### <span id="page-11-0"></span> $\overline{2.11}$ Kulaklıklar

TV'deki  $\Omega$  bağlantısına kulaklık bağlayabilirsiniz. Bağlantı tipi 3,5 mm mini jaktır. Kulaklığın ses seviyesini ayrı olarak ayarlayabilirsiniz.

Ses seviyesini ayarlamak için . . .

Hızlı ayarlara erişmek için uzaktan kumandadaki  $\bigstar$  SETTINGS düğmesine basın, Kulaklık ses seviyesi öğesini seçin, ses seviyesini ayarlamak için uzaktan kumandadaki  $\blacktriangle$ (yukarı) veya  $\blacktriangledown$  (aşağı) düğmelerini kullanın.

#### Veya

Uzaktan kumandanızdaki ses seviyesi düğmesine basın, ses bağımsız çubuğu görünür. Kulaklık öğesini seçmek için uzaktan kumandadaki (sol) veya (sağ) düğmesine basın. Kulk ses svys ayarı için uzaktan kumandadaki (→ (veya (→ düğmesine basın.

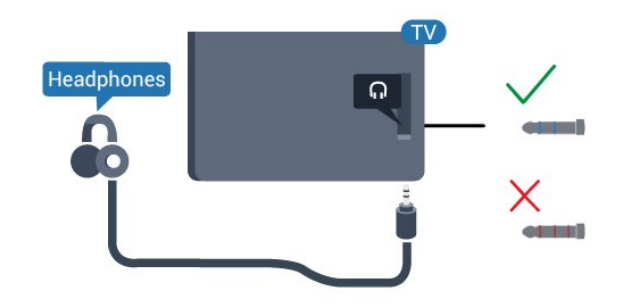

## <span id="page-12-5"></span><span id="page-12-0"></span> $\overline{3}$ Açma

<span id="page-12-1"></span> $\overline{31}$ 

## Açık, Bekleme Modu veya Kapalı

TV'yi açmadan önce ana güç kablosunu TV'nin arkasındaki POWER konektörüne taktığınızdan emin olun.

Gösterge ışığı kapalıyken TV'yi Bekleme moduna almak için TV'nin arkasındaki küçük kumanda kolu tuşuna basın. Gösterge ışığı yanar.

<span id="page-12-3"></span>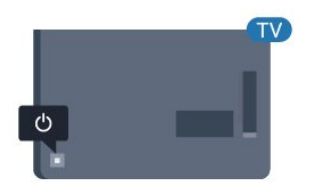

TV bekleme modundayken TV'yi açmak için uzaktan kumandadaki **O** tuşuna basın.

#### Bekleme moduna geçme

TV'yi Bekleme moduna almak için uzaktan kumandadaki **o** tuşuna basın.

#### Kapatma

TV hala şebeke gücüne bağlıdır, ancak çok az enerji tüketir.

TV'yi tamamen kapatmak için güç fişini çekin. Güç fişini çekerken her zaman fişi çekin, kabloyu çekmeyin. Her zaman fiş, güç kablosu ve prize tam olarak erişim sağlayabilmeniz gerekir.

listesini gözden geçirmek için yukarı veya aşağı düğmesine basın.

4. Menü otomatik olarak kaybolacaktır.

TV'yi kapatmak için  $\bullet$  öğesini seçin ve kumanda kolu tuşuna basın.

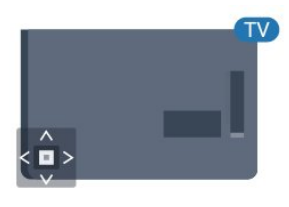

### 3.3 Uyku zamanlayıcısı

Uyku zamanlayıcısıyla, TV'yi önceden ayarlanmış bir sürenin ardından otomatik olarak bekleme moduna geçecek biçimde ayarlayabilirsiniz.

Uyku zamanlayıcısını ayarlamak için . . .

1. Tüketici Modu: Açma  $-\bigoplus$  /  $\bigcap$  tuşuna basın. Konuk Modu: Açma – Konuk Menüsü:  $\bigwedge$  /  $\bigcap$ tuşuna basın.

(Profesyonel mod bilgileri için lütfen Kurulum kılavuzuna başvurun)

2. Kurulum > TV ayarları / Genel ayarlar > Genel ayarlar > Uyku zamanlyc öğelerini seçin.

Kaydırma çubuğu ile süreyi 180 dakikaya kadar 5'er dakika aralıklarla ayarlayabilirsiniz. Süre 0 dakika olarak ayarlanırsa uyku zamanlayıcısı kapanır. Geri sayım sırasında istediğiniz zaman TV'nizi kapatabilir veya süreyi sıfırlayabilirsiniz.

3. Gerekirse arka arkaya  $\leftrightarrow$  /  $\leftarrow$  tuşuna basarak menüyü kapatabilirsiniz.

### <span id="page-12-2"></span> $\overline{32}$ TV üzerindeki tuşlar

<span id="page-12-4"></span>Uzaktan kumandayı kaybettiyseniz veya pilleri bitmişse bazı temel TV işlemlerini yapmaya devam edebilirsiniz.

Temel menüyü açmak için…

1. TV açıkken temel menüyü açmak için TV'nin arkasındaki kumanda kolu tuşuna basın. 2.  $\Box$ ) Ses seviyesi,  $\equiv$  Kanal veya  $\Box$  Kaynak öğesini seçmek için sol veya sağ düğmesine basın. 3. Ses düzeyini ayarlamak veya bir sonraki ya da bir önceki kanalı açmak için yukarı veya aşağı düğmesine basın. Tuner seçimi de dahil olmak üzere kaynaklar

 $\overline{34}$ 

## Kapatma Zamanlayıcısı

TV sinyal alıyorsa ancak 4 saat boyunca uzaktan kumandada bir tuşa basmazsanız TV enerji tasarrufu yapmak için otomatik olarak kapanır. Ayrıca TV herhangi bir sinyal veya 10 dakika boyunca bir uzaktan kumanda komutu almıyorsa otomatik olarak kapanır.

TV'yi monitör olarak kullanıyorsanız veya TV izlemek

için dijital bir alıcı kullanıyorsanız (Set Üstü Kutu - STB) ve TV'nin uzaktan kumandasını kullanmıyorsanız bu otomatik kapanma özelliğini devre dışı bırakmanız gerekir.

Kapatma Zamanlayıcısını devre dışı bırakmak için … 1. Tüketici Modu: Açma  $\uparrow$  /  $\bigcirc$  tuşuna basın. Konuk Modu: Açma - Konuk Menüsü: Konuk Menüsünde mevcut değildir.

(Profesyonel mod bilgileri için lütfen Kurulum kılavuzuna başvurun)

#### 2. Kurulum > TV ayarları > Genel

ayarlar > Kapatma zamanlayıcısı öğelerini seçin. 3. Değeri ayarlamak için  $\triangle$  (yukarı) veya  $\blacktriangledown$  (aşağı) tuşlarına basın. 0 değeri otomatik kapanmayı devre dışı bırakır.

4. Gerekirse arka arkaya  $\leftrightarrow$  /  $\leftarrow$  tuşuna basarak menüyü kapatabilirsiniz.

## <span id="page-14-0"></span> $\overline{4}$ Uzaktan kumanda

### <span id="page-14-1"></span> $\overline{41}$

## Tuş genel bilgileri

### Üst

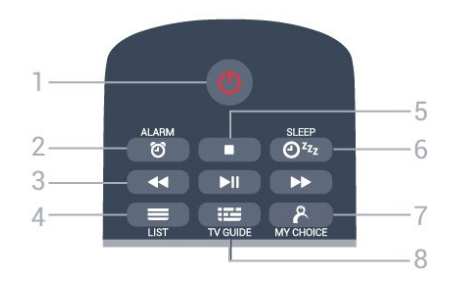

1 - *b* Bekleme / Açık TV'yi açmak veya Bekleme moduna geri almak için.

2 - ALARM Alarmı ayarlamak için.

- 3 Oynatma düğmeleri
- $-$  Geri sar  $\leftrightarrow$ , geri almak için.
- Oynat , oynatmak için.
- Duraklat **II**, oynatmayı duraklatmak için.
- $-$  İleri sar  $\rightarrow$ , ileri almak için.
- $4 \equiv$  LIST

Kanal listesini açmak için.

#### 5 - Oynatma düğmesi

- Durdur , oynatmayı durdurmak için.

 $6 - \omega_{22}$  SLEEP Uyku Zamanlayıcısı listesini açmak için.

#### 7 - & MY CHOICE

MyChoice özelliğini açmak için.

#### 8 - **EE** TV GUIDE

TV Rehberini açmak veya kapatmak için.

#### Orta

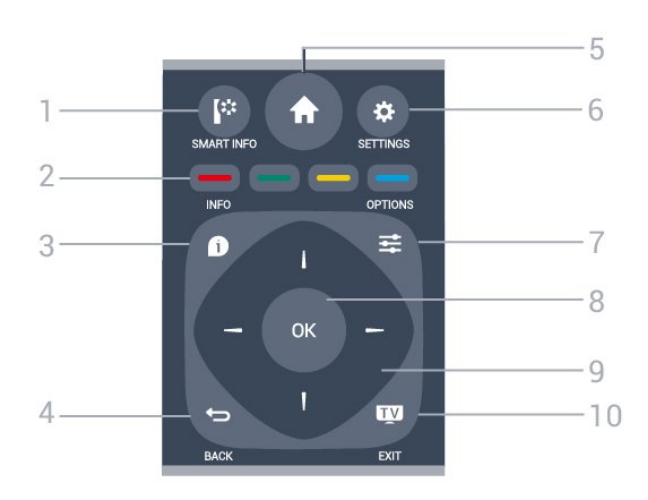

#### 1 - **I**<sup>:</sup> SMART INFO

Akıllı bilgi sayfasını açmak için.

2 - - - Renkli düğmeler Seçenekleri doğrudan seçmek için. Mavi tuş , Yardım'ı açar.

#### $3 -$  INFO

Program bilgilerini açmak veya kapatmak için.

#### $4 - \leftarrow$  BACK

Seçtiğiniz önceki kanala dönmek için. Bir menüyü ayar değiştirmeden kapatmak için. Önceki Uygulama/Internet sayfasına geri dönmek için.

#### $5 - A$  HOME

Ana menüyü açmak için.

#### 6 - SETTINGS

Hızlı ayarlar menüsünü açmak için.

 $7 -$   $\equiv$  OPTIONS Seçenekler menüsünü açmak veya kapatmak için.

8 - Tamam tuşu Seçimi veya ayarı onaylamak için.

9 - Ok / gezinme düğmeleri Yukarı, aşağı, sola veya sağa gitmek için.

#### $10 -$  **TV** / EXIT

TV izlemeye geri dönmek için. Etkileşimli bir TV uygulamasından çıkmak için.

#### Alt

<span id="page-15-2"></span>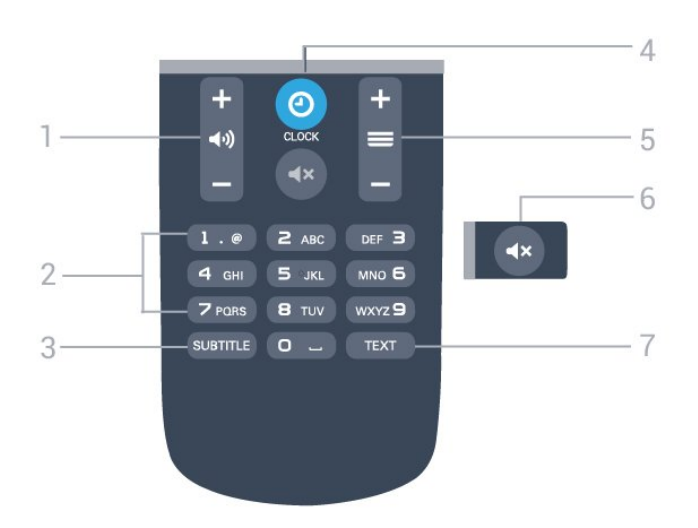

1 - (b) Ses seviyesi

Ses seviyesini ayarlamak için.

#### 2 - Sayı düğmeleri Bir kanalı doğrudan seçmek için.

#### 3 - SUBTITLE

Altyazıları açmak, kapatmak veya sessiz durumunda açmak için.

#### $4 - 0$  CLOCK

Saati görüntülemek için.

#### $5 - \equiv$  Kanal

Kanal listesinde sonraki veya önceki kanala geçmek için. Metin/Teletekst işlevinde sonraki veya önceki sayfayı açmak için. Diskte sonraki veya önceki bölümü başlatmak için.

#### $6 - 4x$  Sessiz

Sesi kapatmak veya yeniden açmak için.

#### 7 - TEXT

Metin/Teletekst işlevini açmak veya kapatmak için.

### <span id="page-15-0"></span> $\overline{42}$ IR sensörü

TV, komut göndermek için IR (kızılötesi) kullanan uzaktan kumandaların komutlarını alabilir. Bu tip bir uzaktan kumanda kullanıyorsanız uzaktan kumandayı mutlaka TV'nin ön tarafındaki kızılötesi sensörüne yöneltmeniz gerekir.

### <span id="page-15-1"></span>4.3 Piller

- 1. Pil kapağını okla gösterilen yönde kaydırın.
- 2. Eski pilleri 2 adet AAA-LR03-1,5 V tipi pille değiştirin. Pillerin + ve - uçlarının doğru biçimde yerleştirildiğinden emin olun.
- 3. Pil kapağını yerine yerleştirin.
- 4. Yerine oturuncaya kadar geriye kaydırın.

Uzaktan kumandayı uzun süre kullanmayacaksanız pilleri çıkarın.

Eski pilleri kullanım sonu talimatlarına uygun olarak güvenli bir şekilde atın.

### $\overline{44}$ Temizleme

Uzaktan kumandanız çizilmeye dayanıklı kaplamaya sahiptir.

Uzaktan kumandayı temizlemek için yumuşak ve nemli bir bez kullanın. Uzaktan kumandayı temizlemek için kesinlikle alkol, kimyasal maddeler veya ev temizlik ürünleri kullanmayın.

## <span id="page-16-3"></span><span id="page-16-0"></span>5 TV kanalları

#### <span id="page-16-1"></span> $\overline{51}$

## Kanal Listeleri

### Kanal listeleri hakkında

Kanal kurulumundan sonra tüm kanallar kanal listesinde görünür. Kanallar, bu bilgiler mevcutsa adlarıyla birlikte gösterilir.

Bir kanal listesi seçiliyken  $\triangle$  (yukarı),  $\blacktriangledown$  (aşağı),  $\blacktriangleleft$ (sol) ve (sağ) oklarına basarak bir kanal seçin, ardından seçtiğiniz kanalı izlemek için OK düğmesine basın. Bu listedeki kanalları yalnızca  $\equiv$  + veya  $\equiv$  - / P  $\sim$  veya P  $\sim$ tuşlarını kullanarak açarsınız.

#### Kanal simgeleri

Kanal listesinde Otomatik Kanal Güncelleme gerçekleştiğinde yeni bulunan kanallar  $\triangleq$  (yıldız) ile işaretlenir.

Bir kanalı kilitlerseniz bu kanal  $\bigoplus$  (kilit) ile işaretlenir.

#### Radyo istasyonları

Dijital yayın varsa kurulum sırasında dijital radyo istasyonları kurulur. Radyo kanallarına tıpkı TV kanallarında olduğu gibi geçebilirsiniz. Genellikle Kablo (DVB-C) kanal kurulumu tarafından kanal 1001'den sonrasına radyo istasyonları yerleştirilir.

### Bir kanal listesini açma

Geçerli kanal listesini açmak için…

1. TV'ye geçiş yapmak için TV tuşuna basın.

2. Geçerli kanal listesini açmak için = LIST tuşuna basın.

3. Kanal listesini kapatmak için = LIST tuşuna tekrar basın.

### <span id="page-16-2"></span> $\overline{52}$ TV kanallarını izleme

### Kanalları izleme

#### Bir kanalı açma

TV kanallarını izlemek için w tuşuna basın. TV, en son izlediğiniz TV kanalına geçer.

#### Kanal değiştirme

 $-$  Kanal değiştirmek için  $\equiv +$  veya  $\equiv -$  düğmesine basın.

- Kanal numarasını biliyorsanız numara tuşlarıyla numarayı yazın. Numarayı girdikten sonra kanalı hemen değiştirmek için Tamam tuşuna basın.

#### Önceki kanal

- Önceden izlenen kanala geri dönmek için tuşuna basın.

#### Kanal listesi

Bir TV kanalını izlerken = LIST tuşuna basarak kanal listelerini açın.

Kanal listesi, kanalların yer aldığı birkaç sayfadan oluşabilir. Sonraki veya önceki sayfayı görüntülemek için  $\equiv$  + veya  $\equiv$  - düğmesine basın. Kanal listelerini kanalı değiştirmeden kapatmak  $icin \equiv$  LIST tuşuna tekrar basın.

#### Radyo kanalları

Dijital yayın varsa kurulum sırasında dijital radyo istasyonu kurulur. Radyo kanallarına tıpkı TV kanallarında olduğu gibi geçebilirsiniz.

#### Kanal seçenekleri

#### Seçenekleri açma

Bir kanalı izlerken bazı seçenekleri ayarlayabilirsiniz.

İzlediğiniz kanalın tipine (analog veya dijital) veya yaptığınız TV ayarlarına bağlı olarak bazı seçenekler kullanılabilir.

Seçenekler menüsünü açmak için...

1. Bir kanalı izlerken  $\equiv$  OPTIONS tuşuna basın.  $2.$   $\equiv$  OPTIONS tusuna tekrar basarak kapatın.

#### Altyazılar ve altyazı dili

#### Açma

Altyazıları açmak için SUBTITLE tuşuna basın.

Altyazılar kapalı, Altyazılar açık veya Otomatik arasından seçim yapabilirsiniz.

#### Otomatik

Dil bilgileri dijital yayının bir parçası ise ve yayınlanan program kendi dilinizde değilse (TV'de ayarlanan dil), TV tercih ettiğiniz altyazı dillerinden birinde altyazıları otomatik olarak gösterebilir. Bu altyazı dillerinden biri yayının bir parçası olmalıdır.

Tercih ettiğiniz altyazı dilini Altyazı Dili öğesinde seçebilirsiniz.

#### <span id="page-17-0"></span>Tercih edilen altyazı dilleri

#### Dijital kanallar için altyazılar

Dijital kanallar için Metin'de altyazıları ayarlamaya gerek yoktur.

Dijital kanallar bir program için birçok altyazı dili sunabilir. Tercih ettiğiniz birincil ve ikincil altyazı dilini ayarlayabilirsiniz. Bu dillerden birinde altyazılar varsa TV bunları gösterir. Tercih ettiğiniz altyazı dillerinden hiçbiri yoksa olanlar arasından başka bir altyazı dili seçebilirsiniz.

Birincil ve ikincil altyazı dilini ayarlamak için:

1. Tüketici Modu: Açma  $-\bigwedge^2/\bigtriangleup$  tuşuna basın. Konuk Modu: Açma - Konuk Menüsü: Konuk Menüsünde mevcut değildir.

(Profesyonel mod bilgileri için lütfen Kurulum kılavuzuna başvurun)

2. Kurulum > Kanal ayarları öğelerini seçin ve Diller öğesini seçin.

3. Birincil altyazı veya İkincil altyazı öğesini seçin ve OK düğmesine basın.

4. Bir dil seçin ve OK düğmesine basın.

5. Gerekirse arka arkaya  $\rightarrow$  /  $\leftarrow$  tuşuna basarak menüyü kapatabilirsiniz.

#### Bir altyazı dili seçme

Tercih ettiğiniz altyazı dillerinden hiçbiri yoksa olanlar arasından başka bir altyazı dili

seçebilirsiniz. Altyazı dili mevcut değilse bu seçeneği belirleyemezsiniz.

Tercih ettiğiniz dillerden hiçbiri mevcut olmadığında bir altyazı dili seçmek için…

1. **<u>=</u>** OPTIONS düğmesine basın.

2. Altyazı dili öğesini seçin ve geçici olarak dillerden birini altyazı olarak belirleyin.

#### Analog kanallar için altyazılar

Analog kanallarda altyazıları her kanal için manuel olarak kullanılabilir hale getirmeniz gerekir.

1. Bir kanala geçin ve TEXT tuşuna basarak Metin'i açın.

2. Altyazılar için sayfa numarasını girin; bu numara genellikle 888'dir.

3. TEXT tuşuna tekrar basarak Metin'i kapatın.

Bu analog kanalı izlerken Altyazı menüsünde Açık'ı seçerseniz varsa altyazılar

secebilirsiniz.

Kanalın analog ya da dijital olup olmadığını öğrenmek için kanala geçin ve Seçenekler menüsünde Durum sekmesini açın.

#### Ses dili

Tercih edilen ses dili

Dijital TV kanalları program sesini çeşitli konuşma dillerinde yayınlayabilir. Tercih ettiğiniz birinci ve ikinci ses dillerini ayarlayabilirsiniz. Bu dillerden birinde ses varsa TV bu sese geçecektir.

Tercih ettiğiniz ses dillerinden hiçbiri yoksa olanlar arasından başka bir ses dili seçebilirsiniz.

Birincil ve ikincil ses dilini ayarlamak için:

1. Tüketici Modu: Açma  $\uparrow$  /  $\bigcirc$  tuşuna basın. Konuk Modu: Açma - Konuk Menüsü: Konuk Menüsünde mevcut değildir.

(Profesyonel mod bilgileri için lütfen Kurulum kılavuzuna başvurun)

2. Kurulum > Kanal ayarları öğelerini seçin ve Diller öğesini seçin.

3. Birincil ses veya İkincil ses öğesini seçin ve OK düğmesine basın.

4. Bir dil seçin ve OK düğmesine basın.

5. Gerekirse arka arkaya  $\rightarrow$  /  $\leftarrow$  tuşuna basarak menüyü kapatabilirsiniz.

#### Bir ses dili seçme

Tercih ettiğiniz ses dillerinden hiçbiri yoksa olanlar arasından başka bir ses dili seçmek için:

1.  $\equiv$  **OPTIONS** düğmesine basın.

2. Ses dili öğesini ve geçici olarak istediğiniz bir ses dilini seçip OK düğmesine basın.

#### İşitme ve görme engelliler için ses dilleri

Bazı dijital TV kanalları işitme veya görme engelliler için özel uyarlanmış ses ve altyazı yayınlamaktadır.

#### Video seçimi

Dijital TV kanalları, aynı etkinliğe ait çoklu video sinyalleri (çok beslemeli yayın), farklı kamera görüş noktaları veya açıları ya da tek TV kanalında farklı programlar sunabilir. Bu türde TV kanalları varsa TV buna dair bir mesaj gösterir.

#### Çift I-II

Ses sinyalinde iki ses dili ve bir dil varsa (ya da ikisi de varsa)

bu seçenek kullanılabilir.

#### <span id="page-18-0"></span>Ortak Arayüz

Ön ödemeli üst düzey CAM içeriği mevcutsa, bu seçenekle sağlayıcı ayarlarını ayarlayabilirsiniz.

#### Durum

Kanal hakkındaki (analog mu, dijital mi olduğu) veya izlemekte olduğunuz bağlı cihaz hakkındaki teknik bilgileri görüntülemek için Durum öğesini seçin.

### Favori kanallar

#### Favori kanallar hakkında

Yalnızca izlemek istediğiniz kanalların yer aldığı bir favori kanal listesi oluşturabilirsiniz. Favori kanal listesi seçiliyken kanal değiştirdiğinizde yalnızca favori kanallarınızı görürsünüz.

#### Bir favoriler listesi oluşturma

1. Bir TV kanalı izlerken  $\equiv$  LIST tusuna basarak kanal listesini açın.

2. Tüm kanalları görüntülemek için Tümü'nü seçin.

3. Kanalı seçin ve favori olarak işaretlemek üzere (sarı) düğmesine basın.

4. Seçili kanal  $\bullet$  ile işaretlenir.

5. İşlemi bitirmek için  $\leftrightarrow$  /  $\leftarrow$  tuşuna basın. Kanallar, Favoriler listesine eklenir.

Favoriler listesinden bir kanalı kaldırmak için simgesine sahip kanalı seçin, ardından favori işaretini kaldırmak için - (sarı) düğmesine tekrar basın.

#### Kanalları yeniden adlandırma

Kanal listesindeki kanalları yeniden adlandırabilirsiniz.

1. Bir kanal listesinden yeniden adlandırmak istediğiniz kanalı seçin.

2. (kırmızı) düğmesine basın.

3. Ekran klavyesiyle metin girebilirsiniz.

### Metin / Teletekst

#### Metin sayfaları

TV kanallarını izlerken Metin (Teletekst) işlevini açmak için TEXT tuşuna basın. Metin özelliğini kapatmak için TEXT tuşuna tekrar basın.

#### Metin sayfası seçme

Bir sayfa seçmek için:

- 1. Numara tuşlarını kullanarak sayfa numarasını girin.
- 2. Gezinmek için ok tuşlarını kullanın.

3. Ekranın altındaki renk kodlu öğelerden birini seçmek için renkli tuşlardan birine basın.

#### Metin alt sayfaları

Bir Metin sayfa numarası altında birden fazla alt sayfa olabilir. Alt sayfa numaraları, ana sayfa numarasının yanındaki

çubukta gösterilir.

Bir alt sayfa seçmek için < veya > düğmesine basın.

#### T.O.P. Metin sayfaları

Bazı yayıncılar T.O.P. Metin özelliğini açmak için. T.O.P. Metin içindeki Metin sayfalarını açmak için = OPTIONS düğmesine basın ve T.O.P. genel bakış öğesini seçin.

#### Favori sayfalar

TV açtığınız son 10 Metin sayfasını listeler. Favori Metin sayfaları sütunundan bu sayfaları kolayca yeniden açabilirsiniz.

1. Metinde favori sayfalar sütununu göstermek için ekranın sol üst köşesindeki yıldızı seçin.

2.  $\blacktriangledown$  (aşağı) veya ▲ (yukarı) düğmesine basarak bir sayfa numarası seçin ve sayfayı açmak için OK düğmesine basın.

Favori sayfaları sil seçeneğiyle listeyi silebilirsiniz.

#### Metinde arama yapma

Bir kelime seçerek Metin içinde bu kelimenin geçtiği tüm yerleri tarayabilirsiniz.

- 1. Bir Metin sayfası açın ve Tamam tuşuna basın.
- 2. Ok tuşlarıyla bir sözcük veya sayı seçin.

3. Bu kelimenin veya sayının geçtiği bir sonraki yere hemen gitmek için Tamam tuşuna tekrar basın. 4. Bir sonraki noktaya gitmek için Tamam tuşuna

tekrar basın. 5. Aramayı durdurmak için hiçbir seçili öğe kalmayana kadar (yukarı) düğmesine basın.

#### Bağlı bir cihazdaki Metin

TV kanallarını alan bazı cihazlar da Metin işlevi sunabilir.

Bağlı bir cihazdan Metin işlevini açmak için:

1.  $\uparrow$  /  $\bigcirc$  tuşuna basıp cihazı seçin ve OK tuşuna basın.

2. Cihazda bir kanalı izlerken  $\equiv$  OPTIONS düğmesine basıp Cihaz düğmelerini göster öğesini seçin ve a düğmesini seçip OK düğmesine basın. 3. Cihaz tuşlarını gizlemek için  $\rightarrow$  /  $\leftarrow$  tuşuna basın.

4. Metin işlevini kapatmak için  $\rightarrow$  /  $\leftarrow$  tuşuna tekrar basın.

#### Dijital Metin (yalnızca İngiltere)

Bazı dijital yayıncılar, kendi dijital TV kanallarında özel Dijital Metin veya etkileşimli TV sunmaktadır. Bu

hizmet, seçmek ve gezinmek için sayı, renk ve ok tuşlarının kullanıldığı normal Metin işlevini içerir.

Dijital Metin özelliğini kapatmak için  $\rightarrow$  /  $\leftarrow$  tuşuna basın.

#### Metin seçenekleri

Metin'de aşağıdakileri seçmek için  $\equiv$  OPTIONS tuşuna basın . . .

#### - Sayfayı dondur / Sayfayı serbest bırak

Alt sayfaların otomatik olarak değiştirilmesini durdurmak için.

#### - Çift ekran / Tam ekran

TV kanalını ve Metin'i yan yana göstermek için.

#### - T.O.P. genel bakış

T.O.P. Metin özelliğini açmak için.

#### - Büyüt / Normal görünüm

Daha rahat okumak amacıyla Metin sayfasını büyütmek için.

#### - Aç

Sayfadaki gizli bilgileri göstermek için.

#### - Alt sayfalarda gezinme

Alt sayfa varsa alt sayfalar arasında gezinmek için.

#### - Dil

Metin'in doğru şekilde görüntülemek için kullandığı karakter grubunu değiştirmek için.

#### - Metin 2.5

Daha fazla renk ve daha iyi grafikler sunan Metin 2.5'i etkinleştirmek için.

#### Metin ayarları

#### Metin dili

Bazı dijital TV yayıncılarında birden fazla Metin dili vardır.

Birincil ve ikincil Metin dilini ayarlamak için . . .

1. Tüketici Modu: Açma  $\mathcal{A} \rightarrow \mathcal{A}$  /  $\mathcal{A}$  tuşuna basın. Konuk Modu: Açma - Konuk Menüsü: Konuk Menüsünde mevcut değildir.

(Profesyonel mod bilgileri için lütfen Kurulum kılavuzuna başvurun)

- 2. Kurulum > Kanal ayarları > Diller öğelerini seçin.
- 3. Birincil Teleteks veya İkincil Teleteks'i seçin.
- 4. Tercih ettiğiniz Metin dillerini seçin.

5. Gerekirse arka arkaya  $\rightarrow$  /  $\leftarrow$  tuşuna basarak menüyü kapatabilirsiniz.

#### Metin 2.5

Varsa Metin 2.5 daha fazla sayıda renk ve daha iyi grafik sunar. Metin 2.5, standart fabrika ayarı olarak etkindir.

Metin 2.5 işlevini kapatmak için . . .

- 1. TEXT tuşuna basın.
- 2. Teletekst'i izlerken  $\equiv$  OPTIONS tuşuna basın.
- 3. Metin 2.5 > Kapalı'yı seçin.

4.Gerekirse arka arkaya  $\rightarrow$  /  $\leftarrow$  tuşuna basarak menüyü kapatabilirsiniz.

# Kanal kurulumu - Anten, Kablo

#### <span id="page-20-2"></span><span id="page-20-1"></span>6.1

<span id="page-20-4"></span><span id="page-20-0"></span> $\overline{6}$ 

## Kanal güncelleme

### Otomatik güncelleme

Dijital kanallar alıyorsanız TV'yi yeni kanallarla listeyi otomatik olarak güncelleyecek şekilde ayarlayabilirsiniz. İsterseniz kendiniz de bir kanal güncellemesi başlatabilirsiniz.

#### Otomatik kanal güncelleme

TV, günde bir kez, sabah saat 6'da kanalları günceller ve yeni kanalları kaydeder. Yeni kanallar, Tüm kanallar listesinde saklanır. Boş kanallar kaldırılır. Yeni kanallar bulunursa veya kanallar güncellenir ya da kaldırılırsa TV açılışında bir mesaj gösterilir. TV, kanalları otomatik güncellemek için bekleme

Açılıştaki mesajı kapatmak için . . .

modunda olmalıdır.

1. Tüketici Modu: Açma  $\spadesuit$  /  $\bigcirc$  tuşuna basın. Konuk Modu: Açma - Konuk Menüsü: Konuk Menüsünde mevcut değildir.

(Profesyonel mod bilgileri için lütfen Kurulum kılavuzuna başvurun)

2. Kurulum > Kanal ayarları > Kanal ayarları öğelerini seçin ve OK düğmesine basın. 3. Kanal güncelleme mesajı > Kapalı öğelerini seçin.

Otomatik kanal güncellemeyi kapatmak için . . .

1. Tüketici Modu: Açma  $-\bigoplus$  /  $\bigodot$  tuşuna basın. Konuk Modu: Açma - Konuk Menüsü: Konuk Menüsünde mevcut değildir.

(Profesyonel mod bilgileri için lütfen Kurulum kılavuzuna başvurun)

2. Kurulum > Kanal ayarları > Kanal ayarları öğelerini seçin ve OK düğmesine basın. 3. Otomatik kanal güncellemesi > Kapalı öğelerini seçin.

#### Güncellemeyi başlatma

Güncellemeyi elle başlatmak için . . .

<span id="page-20-3"></span>1. Tüketici Modu: Açma  $\spadesuit$  /  $\bigcirc$  tuşuna basın. Konuk Modu: Açma - Konuk Menüsü: Konuk Menüsünde mevcut değildir.

(Profesyonel mod bilgileri için lütfen Kurulum kılavuzuna başvurun)

2. Kanal ara öğesini seçin ve OK düğmesine basın.

3. Kanalları güncelle'yi seçin ve ekrandaki talimatları

uygulayın. Güncelleme birkaç dakika sürebilir.

Belirli ülkelerde Otomatik kanal güncelleme TV izlenirken veya TV'nin beklemede olduğu herhangi bir zamanda yapılır.

#### $\overline{62}$

## Kanalları yeniden ayarlama

### Tüm Kanalları Tekrar Kurma

Tüm kanalları, diğer TV ayarlarına dokunmadan yeniden ayarlayabilirsiniz.

Bir PIN kodu ayarlanmışsa kanalları yeniden kurabilmek için önce bu kodu girmeniz gerekir.

Kanalları yeniden kurmak için…

1. Tüketici Modu: Açma  $\spadesuit$  /  $\bigcirc$  tuşuna basın. Konuk Modu: Açma - Konuk Menüsü: Konuk Menüsünde mevcut değildir.

(Profesyonel mod bilgileri için lütfen Kurulum kılavuzuna başvurun)

2. Kanal ara > Kanalları yeniden ayarla öğelerini seçin ve ekrandaki talimatları uygulayın. Güncelleme birkaç dakika sürebilir.

### TV'yi yeniden kurma

Tam TV kurulumunu yeniden gerçekleştirebilirsiniz. TV tam olarak yeniden yüklenir.

Tam TV kurulumunu yeniden gerçekleştirmek için…

1. Tüketici Modu: Açma  $-\bigoplus/\bigcirc$ tuşuna basın. Konuk Modu: Açma - Konuk Menüsü: Konuk Menüsünde mevcut değildir. (Profesyonel mod bilgileri için lütfen Kurulum kılavuzuna başvurun)

2. Kurulum > TV ayarları > Genel ayarlar > TV'nin yndn ayr. öğelerini seçin ve OK düğmesine basın. Kurulum birkaç dakika sürebilir. Ekrandaki talimatları uygulayın.

### <span id="page-21-0"></span>DVB-veya DVB-C alımı

#### DVB Ayarları

#### DVB ayarlarına erişim

1. Tüketici Modu: Açma  $- \bigwedge / \bigtriangleup$  tuşuna basın. Konuk Modu: Açma - Konuk Menüsü: Konuk Menüsünde mevcut değildir.

(Profesyonel mod bilgileri için lütfen Kurulum kılavuzuna başvurun)

2. Kanal arama'yı seçin ve OK tuşuna basın.

- 3. Kanalları Yeniden Kur öğesini seçin.
- 4. TV'yi kurduğunuz ülkeyi seçin.
- 5. Kablo (DVB-C) öğesini seçin.

6. Kanal aramayı başlat veya DVB-C ayarları için ayarlar öğelerini seçin.

7. Gerekirse arka arkaya  $\rightarrow$  /  $\leftarrow$  tuşuna basarak menüyü kapatabilirsiniz.

#### Simge oranı modu

Kablolu yayın sağlayıcınız TV kanallarının kurulumu için ilgili simge oranı değerini vermediyse Simge oranı modu ayarını Otomatik olarak bırakın.

Belirli bir simge oranı değeri aldıysanız Manuel'i seçin. Ancak, aldığınız değer zaten önceden tanımlanmış simge oranı listesinde olabilir. Değerinizin otomatik olarak kullanılıp kullanılamadığını kontrol etmek için Önceden tanımlı simge oranları öğesini seçin.

#### Simge oranı

Simge oranı moduManuel olarak ayarlandığında kablolu yayın sağlayıcınızdan aldığınız simge oranı değerini girebilirsiniz. Değeri girmek için sayı tuşlarını kullanın.

#### Ağ frekansı

Frekans taraması öğesi Hızlı veya Gelişmiş olarak ayarlandığında kablolu yayın sağlayıcınızdan aldığınız ağ frekansı değerini buraya girebilirsiniz. Değeri girmek için sayı tuşlarını kullanın.

#### Frekans taraması

Kanal arama yöntemini seçin. Hızlı tarama yöntemini kullanarak ülkenizdeki kablolu yayın sağlayıcıların en çok kullandığı önceden tanımlanmış ayarları kullanabilirsiniz.

Bunu kullandığınızda hiçbir kanal kurulmuyorsa veya bazı kanallar eksikse genişletilmiş Tam tarama yöntemini kullanabilirsiniz. Bu yöntemde kanal arama ve kurma işlemi daha uzun sürer.

#### Ağ kimliği

Frekans taraması öğesi Hızlı olarak ayarlandığında kablolu yayın sağlayıcınızdan aldığınız ağ kimliği değerini buraya girebilirsiniz. Değeri girmek için sayı tuşlarını kullanın.

#### Dijital kanallar

Kablolu yayın sağlayıcınızın dijital kanal sağlamadığını biliyorsanız dijital kanal arama işlemini atlayabilirsiniz. Kapalı öğesini seçin.

#### Analog kanallar

Kablolu yayın sağlayıcınızın analog kanal sağlamadığını biliyorsanız, analog kanal arama işlemini atlayabilirsiniz. Kapalı öğesini seçin.

#### Ücretsiz / Şifreli

Üyeliğiniz ve paralı TV servisleri için CAM - Koşullu Erişim Modülü'nüz varsa Ücretsiz + şifreli öğesini seçin. Paralı TV kanallarına veya servislerine üyeliğiniz yoksa Sadece ücretsiz kanallar öğesini seçebilirsiniz.

## <span id="page-22-3"></span><span id="page-22-0"></span>7 TV rehberi

### <span id="page-22-1"></span>7.1 Gerekenler

TV rehberi ile kanallarınızın geçerli ve programlanmış TV programları listesini görüntüleyebilirsiniz. TV rehberi bilgilerinin (verilerinin) nereden geldiğine bağlı olarak, analog ve dijital kanallar veya yalnızca dijital kanallar gösterilir. Tüm kanallarda TV rehberi bilgileri bulunmaz.

TV, TV'de kurulu kanalların (örn. TV İzleme ile izlediğiniz TV kanalları) TV rehberi bilgilerini alabilir. TV, dijital alıcıdan görüntülenen kanalların TV rehberi bilgilerini alamaz.

### <span id="page-22-2"></span> $\overline{72}$ TV Rehberini Kullanma

### TV Rehberini Açma

TV rehberini açmak için  $\equiv$  TV GUIDE tuşuna basın.

Kapatmak için tekrar : TV GUIDE tuşuna basın.

TV rehberini ilk açtığınızda TV, program bilgileri için tüm TV kanallarını tarar. Bu işlem birkaç dakika sürebilir. TV rehberi verileri TV'de kaydedilir.

### Program açma

#### Programa geçme

TV rehberinden geçerli bir programa geçebilirsiniz. Program seçmek için ok tuşlarını kullanarak program adını vurgulayın.

O gün daha sonrası için planlanan programları görüntülemek için sağ tarafa geçin.

Programa (kanala) geçmek için programı seçin ve Tamam tuşuna basın.

#### Program ayrıntılarını görüntüleme

Seçilen programın ayrıntılarını görüntülemek için  $\bigoplus$ INFO tuşuna basın.

### Günü değiştirme

TV rehberi sonraki günler için (en fazla 8 güne kadar) planlanan programları gösterebilir.

TV rehberi bilgileri yayıncıdan geliyorsa $\equiv$ + düğmesine basarak sonraki günlerden birinin programlarını görebilirsiniz. Önceki güne dönmek için  $\equiv$   $-$  düğmesine basın.

Alternatif olarak,  $\equiv$  OPTIONS tusuna basıp Gün değiştir'i seçebilirsiniz. Plandaki günü seçmek için Önceki gün, Bugün veya Sonraki gün'ü seçin ve Tamam tuşuna basın.

### Hatırlatıcı ayarlama

Program için bir hatırlatıcı ayarlayabilirsiniz. Program başlarken bir mesaj sizi uyarır. Hemen bu kanala geçebilirsiniz.

TV Rehberi'nde hatırlatıcılı bir program  $\circ$  (saat) ile işaretlenir.

Hatırlatıcı ayarlamak için…

1. **EXECUTE TV GUIDE** tusuna basın ve yaklaşan bir programı seçin.

 $2.$   $\equiv$  OPTIONS tuşuna basın.

3. Hatırlatıcı ayarla öğesini seçin ve Tamam tuşuna basın.

Bir hatırlatıcıyı silmek için…

1. **EM** TV GUIDE tusuna basın ve hatırlatıcılı bir programı seçin.

 $2.$   $\equiv$  OPTIONS tusuna basın.

3. Hatırlatıcıyı sil öğesini seçin ve Tamam tuşuna basın.

### Türüne göre arama

Bilgileri mevcutsa planlanan programları filmler, spor programları vb. türüne göre arayabilirsiniz.

Programları türe göre aramak için  $\equiv$  OPTIONS tuşuna basın ve Türe göre ara'yı seçin. Bir tür seçin ve Tamam tuşuna basın. Bulunan programların listesi görüntülenir.

## <span id="page-23-0"></span> $\overline{8}$ Kaynaklar

### <span id="page-23-1"></span> $\overline{8.1}$ Cihaza geçme

Bağlantılar listesinde (Kaynak menüsünde) TV'ye bağlı cihazları bulabilirsiniz. Bu Kaynak menüsünden bir cihaza geçebilirsiniz.

#### Kaynaklar menüsü

Kaynaklar menüsünü açmak için  $\bigstar$  /  $\bigcirc$  tuşuna basıp **SOURCES** öğesini seçin. Bağlı bir cihaza geçmek için < (sol) veya  $\blacktriangleright$  (sağ) ok düğmeleriyle cihazı seçin ve OK düğmesine basın. Kaynak menüsünü bir cihaza geçmeden kapatmak için tekrar **MEX** SOURCES öğesini seçin.

### <span id="page-23-2"></span>8.2 Beklemeden

TV beklemedeyken TV uzaktan kumandasını kullanarak bağlı bir cihaza geçebilirsiniz.

Oynatın

Bekleme modundan hem disk oynatıcıyı hem de TV'yi açıp diski veya programı hemen oynatmaya başlamak için TV uzaktan kumandasındaki (oynat) düğmesine basın.

Cihazın HDMI kablosu ile bağlanmış olması ve hem TV hem de cihazda HDMI CEC'nin açık olması gerekir.

Ev Sinema Sistemi

CD veya radyo kanalı dinlemek için TV'yi beklemede bırakarak Ev Sinema Sistemi'nizi açabilirsiniz.

TV'yi beklemede bırakarak yalnızca HTS'yi açmak için TV uzaktan kumandasındaki  $\bigwedge$  /  $\bigcap$  tuşuna basıp SOURCES öğesini seçin.

### <span id="page-23-3"></span>8.3 EasyLink

EasyLink ile TV uzaktan kumandasını kullanarak bağlı cihazları çalıştırabilirsiniz. EasyLink bağlı cihazlarla iletişim kurmak için HDMI CEC kullanır. Cihazların HDMI CEC'yi desteklemesi ve HDMI bağlantısı ile bağlanmış olması gerekir.

## <span id="page-24-4"></span><span id="page-24-0"></span>9 Zamanlayıcılar ve saat

#### <span id="page-24-1"></span>9.1

## Uyku zamanlayıcısı

Uyku zamanlayıcısıyla, TV'yi önceden ayarlanmış bir sürenin ardından otomatik olarak bekleme moduna geçecek biçimde ayarlayabilirsiniz.

Uyku zamanlayıcısını ayarlamak için . . .

1. Tüketici Modu: Açma  $\spadesuit$  /  $\bigcirc$  tuşuna basın. Konuk Modu: Açma - Konuk Menüsü: Konuk Menüsünde mevcut değildir.

(Profesyonel mod bilgileri için lütfen Kurulum kılavuzuna başvurun)

2. Kurulum > TV ayarları > Genel ayarlar > Uyku zamanlyc öğelerini seçin.

Kaydırma çubuğu ile süreyi 180 dakikaya kadar 5'er dakika aralıklarla ayarlayabilirsiniz. Süre 0 dakika olarak ayarlanırsa uyku zamanlayıcısı kapanır. Geri sayım sırasında istediğiniz zaman TV'nizi kapatabilir veya süreyi sıfırlayabilirsiniz.

3. Gerekirse arka arkaya  $\rightarrow$  /  $\leftarrow$  tuşuna basarak menüyü kapatabilirsiniz.

## Kapatma zamanlayıcısı

 $\overline{93}$ 

4 saat boyunca TV'nin uzaktan kumandasındaki hiçbir tuşa basmazsanız veya TV 10 dakika boyunca giriş sinyali ya da uzaktan kumanda komutu almazsa TV, enerji tasarrufu yapmak için otomatik olarak kapanır.

TV'yi monitör olarak kullanıyorsanız veya TV izlemek için dijital bir alıcı kullanıyorsanız (Set üstü kutusu - STB) ve TV'nin uzaktan

kumandasını kullanmıyorsanız otomatik kapanma özelliğini devre dışı bırakmanız gerekir.

Kapanma zamanlayıcısı işlevini devre dışı bırakmak için:

1. Tüketici Modu: Açma  $-\bigwedge / \bigtriangleup$  tuşuna basın. Konuk Modu: Açma - Konuk Menüsü: Konuk Menüsünde mevcut değildir.

(Profesyonel mod bilgileri için lütfen Kurulum kılavuzuna başvurun)

2. Kurulum > TV ayarları > Genel ayarlar > Kapanma zamanlayıcısı öğelerini seçin ve kaydırma çubuğunu 0 (Kapalı) konumuna ayarlayın.

3. Gerekirse arka arkaya  $\rightarrow$  /  $\leftarrow$  tuşuna basarak menüyü kapatabilirsiniz.

### <span id="page-24-2"></span> $\overline{92}$ Saat

Saatin kaç olduğunu öğrenmek üzere TV ekranında saati görmek için uzaktan kumandadaki @ CLOCK düğmesine basın.

Bazı ülkelerde dijital yayınlar UTC - Koordineli Evrensel Saat bilgisi göndermez. Gün ışığından tasarruf amaçlı saat değişimi göz ardı edilebilir ve TV saati hatalı olarak gösterebilir.

TV saatini düzeltmek için:

1. Tüketici Modu: Açma  $-\bigwedge^2/\bigtriangleup$  tuşuna basın. Konuk Modu: Açma - Konuk Menüsü: Konuk Menüsünde mevcut değildir.

(Profesyonel mod bilgileri için lütfen Kurulum kılavuzuna başvurun)

<span id="page-24-3"></span>2. Kurulum > TV ayarları > Genel ayarlar > Saat > Otmt saat modu ve Ülkeye göre öğelerini seçin.

## <span id="page-25-4"></span><span id="page-25-0"></span> $\overline{10}$ Videolar, Fotoğraflar ve Müzik

#### <span id="page-25-1"></span> $10.1$

## Bir USB bağlantısından

Bağlı bir USB flash sürücü veya USB Sabit Sürücüdeki fotoğraflarınızı görüntüleyebilir veya müzik ve video dosyalarınızı oynatabilirsiniz.

TV açıkken USB bağlantılarından birine bir USB flash sürücü veya USB Sabit Sürücü takın. TV cihazı algılar ve ortam dosyalarınızı listeler.

Dosya listesi otomatik olarak görüntülenmiyorsa...

1.  $\uparrow$  /  $\bigcirc$ tuşuna basıp  $\square$  SOURCES öğesini seçin,  $\square$ USB öğesini seçin ve OK tuşuna basın. 2. **Example:** USB Cihazları öğesini seçin ve ihtiyaç

duyduğunuz USB cihazını seçmek için  $\blacktriangleright$  (sağ) düğmesine basın.

Dosyalarınıza sürücüde düzenlediğiniz klasör yapısında göz atabilirsiniz.

Video, fotoğraf ve müzik oynatmayı durdurmak için TV tuşuna basın.

#### Uyarı

<span id="page-25-3"></span>Bağlı bir USB Sabit Sürücü ile bir programı duraklatmaya veya kaydetmeye çalışırsanız TV, USB Sabit Sürücüyü formatlamanızı ister. Bu formatlama işlemi USB Sabit Sürücüdeki tüm dosyaları siler.

#### <span id="page-25-2"></span> $\overline{10.2}$

## Videolarınızı oynatma

### Video oynatma

TV'de ortam dosyalarının nasıl açılacağı dosyaların kaydedildiği cihazın tipine bağlıdır. Yukarıdaki bölümlere bakın.

TV'de video oynatmak için:

**Wideolar** öğesini seçin ve dosya adını seçip OK düğmesine basın.

- Videoyu duraklatmak için OK düğmesine basın. Devam etmek için OK düğmesine tekrar basın.

- Başa veya ileri sarmak için > veya < düğmesine basın. Hızı 2x, 4x, 8x, 16x, 32x artırmak için düğmelere arka arkaya basın.

- Klasörde bir sonraki videoya atlamak üzere duraklatmak için OK düğmesine basın, ekranda » öğesini seçin ve OK düğmesine basın.

- Video oynatmayı durdurmak için (Durdur) düğmesine basın.

- Klasöre geri gitmek için  $\rightarrow$  /  $\leftarrow$  tuşuna basın.

#### İlerleme Çubuğu

Video oynatılırken ilerleme çubuğunu göstermek için (film karesi konumu, süre, başlık, tarih vb.) INFO düğmesine basın. Bilgileri gizlemek için tekrar basın.

### Video seçenekleri

Video oynatma sırasında, aşağıdakileri gerçekleştirmek üzere **= OPTIONS** düğmesine basın:

- Altyazılar Varsa altyazıları görüntüleyin.

- Ses dili Varsa ses dilini oynatın.

- Yinele, Bir kez oynat

Videoları tekrar tekrar veya bir kez oynatın.

- Karıştırma açık, Karıştırma kapalı Videoları sırayla veya rastgele oynatın.

- Bilgi göster Dosya adını görüntüleyin.

- Altyazı ayarları

Kullanılabilirse altyazı rengini ve konumunu ayarlayın.

### $\overline{10.3}$ Fotoğraflarınızı görüntüleme

### Fotoğrafları görüntüleme

TV'de ortam dosyalarının nasıl açılacağı dosyaların kaydedildiği cihazın tipine bağlıdır. Yukarıdaki bölümlere bakın.

#### TV'deki tüm fotoğrafları görüntülemek için:

 Fotoğraflar öğesini seçin, ardından Tümü öğesini seçip OK düğmesine basın.

TV'de bir fotoğrafı görüntülemek için:

 Fotoğraflar öğesini seçin, ardından dosya adını seçip OK düğmesine basın.

TV'de slayt gösterisi başlatmak için:

Bir klasörde birden fazla fotoğraf varsa slayt gösterisi başlatabilirsiniz.

#### Slayt gösterisi başlatmak için:

1. Fotoğrafları içeren klasörü seçin.

2. Slayt Gösterisi renkli düğmesine basın.

- Bir sonraki veya bir önceki fotoğrafa atlamak için (sağ - bir sonraki) veya (sol - bir önceki) düğmesine basın.

- Slayt gösterisini duraklatmak için OK düğmesine

basın. Tekrar başlatmak için yeniden Tamam tuşuna basın.

- Slayt gösterisini durdurmak için OK tuşuna basın ve  $\rightarrow$  /  $\leftarrow$  tuşuna basın.

#### Bilgi

Bir fotoğraf hakkındaki bilgileri (boyut, oluşturulma tarihi, dosya yolu vb.) görüntülemek için fotoğrafı seçip **n** INFO düğmesine basın. Bilgileri gizlemek için tekrar basın.

### Müzik ile slayt gösterisi

Aynı anda fotoğraflarınızın slayt gösterisini izleyebilir ve müzik dinleyebilirsiniz. Fotoğraf slayt gösterisini başlatmadan önce müziği başlatmalısınız.

Slayt gösterisi ile birlikte müzik çalmak için:

1. Bir şarkı veya şarkıların bulunduğu bir klasör seçin ve Tamam tuşuna basın.

2. Dosya bilgilerini ve ilerleme durum çubuğunu gizlemek için  $\bigcap$  **INFO** düğmesine basın.

 $3. \leftrightarrow / \leftrightarrow$  tuşuna basın.

4. Şimdi, fotoğrafları içeren klasörü seçmek için gezinme oklarını kullanın.

5. Fotoğrafları içeren klasörü seçin ve - Slayt Gösterisi düğmesine basın.

6. Slayt gösterisini durdurmak için  $\rightarrow$  /  $\leftarrow$  tuşuna basın.

### Fotoğraf seçenekleri

Ekranda bir fotoğraf mevcutken, aşağıdakileri gerçekleştirmek için  $\equiv$  OPTIONS düğmesine basın:

- Slayt gösterisini başlat, Slayt gösterisini durdur Slayt gösterisi başlatın veya durdurun.

- Slayt gösterisi geçşlr Bir resimden diğerine geçişi ayarlayın.

- Slayt gösterisi frknsı Her fotoğraf için görüntüleme süresini seçin.

- Yinele, Bir kez oynat Resimleri tekrar tekrar veya bir kez görüntüleyin.

- Karıştırma kapalı, Karıştırma açık Resimleri sıralı olarak veya rastgele görüntüleyin.

- Görüntüyü döndür Fotoğrafı döndürün.

- Bilgi göster Resim adını, tarihini, boyutunu ve slayt gösterisinde sonraki resmi görüntüleyin.

<span id="page-26-0"></span>- Müziği durdur Arka planda çalan müziği durdurun.

### $\overline{10.4}$ Müziğinizi çalma

### Müzik çalma

TV'de ortam dosyalarının nasıl açılacağı dosyaların kaydedildiği cihazın tipine bağlıdır. Yukarıdaki bölümlere bakın.

TV'de şarkı çalmak için:

JJ Müzik öğesini ve dosya adını seçip OK düğmesine basın.

Bir klasörde birden fazla şarkı varsa bu şarkıları art arda dinleyebilirsiniz.

- Şarkıyı duraklatmak için OK düğmesine basın. Devam etmek için OK düğmesine tekrar basın.

- Başa veya ileri sarmak için  $\rightarrow$  veya << düğmesine basın. Hızı 2x, 4x, 8x, 16x, 32x artırmak için düğmelere arka arkaya basın.

- Klasörde bir sonraki şarkıya atlamak üzere duraklatmak için OK düğmesine basın, ekranda » öğesini seçin ve OK düğmesine basın.

- Klasöre geri dönmek için  $\rightarrow$  /  $\leftarrow$  tuşuna basın, müzik çalmaya devam eder.

- Müzik çalmayı durdurmak için (Durdur) düğmesine basın.

#### İlerleme Çubuğu

Şarkı çalarken ilerleme çubuğunu göstermek için (film karesi konumu, süre, başlık, tarih vb.)  $\bigcap$  INFO düğmesine basın. Bilgileri gizlemek için tekrar basın.

### Müzik seçenekleri

Müzik çalmaya yönelik seçenekler...

- Oynatmayı durdur Müzik çalmayı durdurun.

- Yinele, Bir kez oynat Şarkıları tekrar tekrar veya bir kez çalın.

- Karıştırma açık, Karıştırma kapalı Şarkıları sırayla veya rastgele çalın.

- Bilgi göster Dosya adını görüntüleyin.

## <span id="page-27-2"></span><span id="page-27-0"></span>11 Ayarlar

## <span id="page-27-1"></span> $\frac{1}{11.1}$

## Görüntü

### Görüntü tarzı

#### Tarz seçme

Görüntüyü kolayca ayarlamak için önceden ayarlanmış bir Görüntü Stili seçebilirsiniz.

1. Tüketici Modu: Açma  $-\bigwedge^2/\bigtriangleup$  tuşuna basın. Konuk Modu: Açma - Konuk Menüsü:  $\bigwedge$  /  $\bigcap$  tuşuna basın.

(Profesyonel mod bilgileri için lütfen Kurulum kılavuzuna başvurun)

2. Kurulum > TV ayarları/ Genel ayarlar > Görüntü > Görüntü stili öğelerini seçin ve listedeki stillerden birini seçin.

3. Bir stil seçin ve OK düğmesine basın.

Kullanılabilir Görüntü stilleri şunlardır:

- Kişisel - İlk başlatma sırasında ayarladığınız görüntü tercihleri.

- Canlı Gün ışığında izlemek için ideal
- Doğal Doğal görüntü ayarları
- Standart En fazla enerji tasarrufu sağlayacak ayar
- Fabrika ayarı
- Film Film izlemek için ideal
- Fotoğraf Fotoğraf görüntülemek için ideal
- Enrj tsrrfu Enerji tasarrufu için ideal

#### Tarz özelleştirme

Renk veya Kontrast gibi ayarladığınız her görüntü ayarı, seçili olan mevcut Görüntü stili öğesine kaydedilir. Her stili özelleştirmenize olanak tanır.

#### Bir tarzı geri yükleme

Seçilen tarz yaptığınız değişiklikleri kaydeder. Görüntü ayarlarını yalnızca Kişisel tarz için yapmanızı öneririz. Görüntü tarzı - Kişisel tarz, Kaynaklar menüsünde her bağlı cihaz için ayarları kaydedebilir.

Tarzı, özgün ayarına geri yüklemek için:

1. Tüketici Modu: Açma  $-\bigoplus$  /  $\bigcap$  tuşuna basın. Konuk Modu: Açma – Konuk Menüsü:  $\bigoplus / \bigoplus$  tuşuna basın.

(Profesyonel mod bilgileri için lütfen Kurulum kılavuzuna başvurun)

2. Kurulum > TV ayarları/ Genel ayarlar > Resim > Tarzı geri yükle öğelerini seçin ve geri yüklemek istediğiniz Görüntü Stili'ni seçin.

3. Tamam tuşuna basın. Tarz geri yüklenir.

#### Ev veya Mağaza

TV'yi her açtığınızda Görüntü stili tekrar Canlı ayarına dönüyorsa TV konumu Mağaza olarak ayarlanmıştır. Bu, mağaza kullanımına yönelik bir ayardır.

TV'yi Ev kullanımına ayarlamak için…

1. Tüketici Modu: Açma  $-\bigwedge^2 / \bigtriangleup$  tuşuna basın. Konuk Modu: Açma - Konuk Menüsü: Konuk Menüsünde mevcut değildir. (Profesyonel mod bilgileri için lütfen Kurulum kılavuzuna başvurun) 2. Kurulum > TV ayarları > Genel ayarlar > Konum öğelerini seçin ve OK düğmesine basın. 3. Ana Menü öğesini seçin ve OK düğmesine basın. 4. Gerekirse arka arkaya  $\rightarrow$  /  $\leftarrow$  tuşuna basarak menüyü kapatabilirsiniz.

### Görüntü ayarları

#### Renk

Renk ile görüntünün renk doygunluğunu ayarlayabilirsiniz.

Rengi ayarlamak için:

1. Tüketici Modu: Açma  $-\bigwedge f$  /  $\bigcap$  tuşuna basın. Konuk Modu: Açma - Konuk Menüsü:  $\spadesuit / \spadesuit$  tuşuna basın.

(Profesyonel mod bilgileri için lütfen Kurulum kılavuzuna başvurun)

2. Kurulum > TV ayarları/Genel ayarlar > Resim > Renk öğelerini seçin.

- 3. ► (sağ) düğmesine basın ve değeri ▲ (yukarı) veya
- (aşağı) düğmesiyle ayarlayın.

4. Gerekirse arka arkaya  $\rightarrow$  /  $\leftarrow$  tuşuna basarak menüyü kapatabilirsiniz.

#### Kontrast

Kontrast öğesiyle ekran arka aydınlatmasının parlaklığını ayarlayabilirsiniz.

Seviyeyi ayarlamak için:

1. Tüketici Modu: Açma  $-\bigwedge f$  /  $\bigcap$  tuşuna basın. Konuk Modu: Açma - Konuk Menüsü:  $\bigoplus$  /  $\bigcap$  tuşuna basın.

(Profesyonel mod bilgileri için lütfen Kurulum kılavuzuna başvurun)

2. Kurulum > TV ayarları / Genel ayarlar > Resim > Kontrast öğelerini seçin.

- 3. ► (sağ) düğmesine basın ve değeri ▲ (yukarı) veya
- (aşağı) düğmesiyle ayarlayın.

4. Gerekirse arka arkaya  $\rightarrow$  /  $\leftarrow$  tuşuna basarak menüyü kapatabilirsiniz.

#### <span id="page-28-0"></span>Keskinlik

Keskinlik ile görüntünün ayrıntılarındaki keskinlik seviyesini ayarlayabilirsiniz.

Keskinliği ayarlamak için:

1. Tüketici Modu: Açma  $- \bigwedge / \bigtriangleup$  tuşuna basın. Konuk Modu: Açma - Konuk Menüsü:  $\bigoplus$  /  $\bigcap$  tusuna basın.

(Profesyonel mod bilgileri için lütfen Kurulum kılavuzuna başvurun)

2. Kurulum > TV ayarları / Genel ayarlar > Resim > Keskinlik öğelerini seçin.

3. ► (sağ) düğmesine basın ve değeri ▲ (yukarı) veya

(aşağı) düğmesiyle ayarlayın.

4. Gerekirse arka arkaya  $\rightarrow$  /  $\leftarrow$  tuşuna basarak menüyü kapatabilirsiniz.

Gelişmiş görüntü ayarları

#### Oyun veya bilgisayar

Bir cihaz bağladığınızda TV, bu cihazın türünü tanır ve her bir cihaza doğru bir tür adı verir. İsterseniz tür adını değiştirebilirsiniz. Bir cihaz için doğru bir tür adı ayarlanırsa Kaynaklar menüsünde bu cihaza geçtiğinizde TV otomatik olarak ideal TV ayarlarına geçer.

Dahili Blu-ray Disk oynatıcısı olan bir oyun konsolunuz varsa tür adını Bluray Disk olarak ayarlamış olabilirsiniz. Aktivite stili öğesiyle oyun oynamak için ideal ayarlara manuel olarak geçebilirsiniz. TV izlemeye geri dönerken TV ayarına geçmeyi unutmayın.

Manuel olarak ayarı değiştirmek için:

1. Tüketici Modu: Açma  $-\bigwedge^2 / \bigtriangleup$  tuşuna basın. Konuk Modu: Açma - Konuk Menüsü: Konuk Menüsünde mevcut değildir.

(Profesyonel mod bilgileri için lütfen Kurulum kılavuzuna başvurun)

2. Kurulum > TV ayarları > Resim > Gelişmiş > Aktivite stili öğelerini seçin.

3. Oyun, Bilgisayar veya TV öğelerini seçin. TV ayarı, TV izlemeye ilişkin görüntü ayarına döndürür. 4. Gerekirse arka arkaya  $\rightarrow$  /  $\leftarrow$  tuşuna basarak

menüyü kapatabilirsiniz.

#### Renk ayarları

#### Renk geliştirme

Renk geliştirme ile renk yoğunluğunu ve parlak renklerde ayrıntıları geliştirebilirsiniz.

Seviyeyi ayarlamak için:

1. Tüketici Modu: Açma  $-\bigwedge^2/\bigtriangleup$  tuşuna basın. Konuk Modu: Açma - Konuk Menüsü:

Konuk Menüsünde mevcut değildir.

(Profesyonel mod bilgileri için lütfen Kurulum kılavuzuna başvurun)

2. Kurulum > TV ayarları > Resim > Gelişmiş > Renk öğelerini seçin.

3. Renk geliştirme öğesini seçin ve OK düğmesine basın.

4. Maksimum, Orta, Minimum veya Kapalı seçeneğini belirleyin.

5. Gerekirse arka arkaya  $\rightarrow$  /  $\leftarrow$  tuşuna basarak menüyü kapatabilirsiniz.

#### Renk scakl.

Renk scakl. ile görüntüyü önceden ayarlanmış bir renk sıcaklığına ayarlayabilir veya Özel öğesini seçerek Kişisel renk sıcaklığı ile kendi sıcaklık ayarınızı belirleyebilirsiniz. Renk scakl. ve Kişisel renk sıcaklığı ayarları uzman kullanıcılar içindir.

Ön ayar seçmek için:

1. Tüketici Modu: Açma  $-\bigwedge f$  /  $\bigcap$  tuşuna basın. Konuk Modu: Açma - Konuk Menüsü: Konuk Menüsünde mevcut değildir.

(Profesyonel mod bilgileri için lütfen Kurulum kılavuzuna başvurun)

2. Kurulum > TV ayarları > Resim > Gelişmiş > Renk öğelerini seçin.

3. Renk scakl. öğesini seçin ve OK düğmesine basın. 4. Normal, Sıcak veya Soğuk öğesini seçin. Alternatif olarak renk sıcaklığını kendiniz özelleştirmek isterseniz Özel öğesini seçin.

5. Gerekirse arka arkaya  $\rightarrow$  /  $\leftarrow$  tuşuna basarak menüyü kapatabilirsiniz.

#### Kişisel renk sıcaklığı

Kişisel renk sıcaklığı öğesiyle renk sıcaklığını kendiniz ayarlayabilirsiniz. Özel bir renk sıcaklığı ayarlamak için öncelikle Renk scakl. menüsünde Özel öğesini seçin. Kişisel renk sıcaklığı, uzman kullanıcılara yönelik bir ayardır.

Kişisel bir renk sıcaklığı ayarlamak için:

1. Tüketici Modu: Açma  $-\bigwedge^2 / \bigtriangleup$  tuşuna basın. Konuk Modu: Açma - Konuk Menüsü: Konuk Menüsünde mevcut değildir.

(Profesyonel mod bilgileri için lütfen Kurulum kılavuzuna başvurun)

2. Kurulum > TV ayarları > Resim > Gelişmiş > Renk öğelerini seçin.

3. Kişisel Renk Sıcaklığı öğesini seçin ve OK düğmesine basın.

4. Değeri ayarlamak için▲ (yukarı) veya ♥ (aşağı) oklarına basın. WP beyaz noktası ve BL siyah seviyesidir. Ayrıca bu menüde ön ayarlardan birini de seçebilirsiniz.

<span id="page-29-0"></span>5. Gerekirse arka arkaya  $\rightarrow$  /  $\leftarrow$  tuşuna basarak menüyü kapatabilirsiniz.

#### Kontrast ayarları

#### Kontrast modları

Kontrast Modu ile ekran yoğunluğunun düşürülerek güç tüketiminin azaltılacağı seviyeyi ayarlayabilirsiniz. En iyi güç tüketimi veya en iyi parlaklık yoğunluğuna sahip görüntüler için bu ayarı seçin.

Seviyeyi ayarlamak için:

1. Tüketici Modu: Açma  $-\bigwedge f$  /  $\bigcap$  tuşuna basın. Konuk Modu: Açma - Konuk Menüsü: Konuk Menüsünde mevcut değildir.

(Profesyonel mod bilgileri için lütfen Kurulum kılavuzuna başvurun)

2. Kurulum > TV ayarları > Resim > Gelişmiş >

Kontrast > Kontrast modu öğelerini seçin.

3. Standart, En iyi güç, En iyi görüntü veya Kapalı öğesini seçin.

4. Gerekirse arka arkaya  $\rightarrow$  /  $\leftarrow$  tuşuna basarak menüyü kapatabilirsiniz.

#### Dnmk kontrast

Dnmk kontrast ile TV'nin, görüntüdeki karanlık, orta ve aydınlık bölgelerdeki ayrıntıları otomatik zenginleştireceği seviyeyi ayarlayabilirsiniz.

Seviyeyi ayarlamak için:

1. Tüketici Modu: Açma  $- \bigwedge / \bigtriangleup$  tuşuna basın. Konuk Modu: Açma - Konuk Menüsü: Konuk Menüsünde mevcut değildir.

(Profesyonel mod bilgileri için lütfen Kurulum kılavuzuna başvurun)

2. Kurulum > TV ayarları > Resim > Gelişmiş > Kontrast > Dnmk kontrast öğelerini seçin.

3. Maksimum, Orta, Minimum veya Kapalı seçeneğini belirleyin.

4. Gerekirse arka arkaya  $\rightarrow$  /  $\leftarrow$  tuşuna basarak menüyü kapatabilirsiniz.

#### Parlaklık

Parlaklık ile görüntü sinyalinin parlaklık seviyesini ayarlayabilirsiniz. Parlaklık ayarı uzman kullanıcılar içindir. Uzman olmayan kullanıcıların

resim parlaklığını Kontrast ayarıyla belirlemesini öneririz.

Seviyeyi ayarlamak için:

1. Tüketici Modu: Açma  $- \bigwedge / \bigtriangleup$  tuşuna basın. Konuk Modu: Açma - Konuk Menüsü: Konuk Menüsünde mevcut değildir.

(Profesyonel mod bilgileri için lütfen Kurulum

#### kılavuzuna başvurun)

2. Kurulum > TV ayarları > Resim > Gelişmiş > Kontrast > Parlaklık öğelerini seçin.

- 3. ► (sağ) düğmesine basın ve değeri ▲ (yukarı) veya
- (aşağı) düğmesiyle ayarlayın.

4. Gerekirse arka arkaya  $\rightarrow$  /  $\leftarrow$  tuşuna basarak menüyü kapatabilirsiniz.

#### Video kontrastı

Video Kontrastı ile video kontrast aralığını azaltabilirsiniz.

Seviyeyi ayarlamak için:

1. Tüketici Modu: Açma  $\spadesuit$  /  $\bigcirc$  tuşuna basın. Konuk Modu: Açma - Konuk Menüsü: Konuk Menüsünde mevcut değildir.

(Profesyonel mod bilgileri için lütfen Kurulum kılavuzuna başvurun)

2. Kurulum > TV ayarları > Resim > Gelişmiş > Kontrast > Video kontrastı öğelerini seçin.

- 3. ► (sağ) düğmesine basın ve değeri ▲ (yukarı) veya
- (aşağı) düğmesiyle ayarlayın.

4. Gerekirse arka arkaya  $\rightarrow$  /  $\leftarrow$  tuşuna basarak menüyü kapatabilirsiniz.

#### Gama

Gama ile görüntü parlaklığı ve kontrastı için doğrusal olmayan bir ayar belirleyebilirsiniz. Gama ayarı uzman kullanıcılar içindir.

Seviyeyi ayarlamak için:

1. Tüketici Modu: Açma  $-\bigwedge / \bigtriangleup$  tuşuna basın. Konuk Modu: Açma - Konuk Menüsü: Konuk Menüsünde mevcut değildir.

(Profesyonel mod bilgileri için lütfen Kurulum kılavuzuna başvurun)

2. Kurulum > TV ayarları > Resim > Gelişmiş > Kontrast > Gama öğelerini seçin.

- 3. ▶ (sağ) düğmesine basın ve değeri ▲ (yukarı) veya
- (aşağı) düğmesiyle ayarlayın.

4. Gerekirse arka arkaya  $\rightarrow$  /  $\leftarrow$  tuşuna basarak menüyü kapatabilirsiniz.

#### Keskinlik ayarları

#### Süper çözünürlük

Süper çözünürlük ile kenarlar ve dış hatlarda mükemmel keskinlik sağlayabilirsiniz.

Açmak veya kapatmak için:

1. Tüketici Modu: Açma  $- \bigwedge / \bigtriangleup$  tuşuna basın. Konuk Modu: Açma - Konuk Menüsü: Konuk Menüsünde mevcut değildir. (Profesyonel mod bilgileri için lütfen Kurulum

#### <span id="page-30-1"></span>kılavuzuna başvurun)

2. Kurulum > TV ayarları > Resim > Gelişmiş > Keskinlik >Süper çözünürlük öğelerini seçin. 3. Açık veya Kapalı'yı seçin. 4. Gerekirse arka arkaya  $\rightarrow$  /  $\leftarrow$  tuşuna basarak menüyü kapatabilirsiniz.

#### Gürültü azlt

Gürültü azlt ile görüntü parazitini filtreleyebilir ve seviyesini azaltabilirsiniz.

Gürültü azlt seçeneğini ayarlamak için:

1. Tüketici Modu: Açma  $\uparrow$  /  $\bigcirc$  tuşuna basın. Konuk Modu: Açma - Konuk Menüsü: Konuk Menüsünde mevcut değildir.

(Profesyonel mod bilgileri için lütfen Kurulum kılavuzuna başvurun)

2. Kurulum > TV ayarları > Resim > Gelişmiş > Keskinlik >Gürültü azlt öğelerini seçin.

3. Maksimum, Orta, Minimum veya Kapalı seçeneğini belirleyin.

4. Gerekirse arka arkaya  $\rightarrow$  /  $\leftarrow$  tuşuna basarak menüyü kapatabilirsiniz.

#### MPEG parazit azaltma

MPEG parazit azaltma ile görüntüdeki dijital geçişleri yumuşatabilirsiniz. MPEG parazitleri görüntüde genellikle küçük bloklar veya titreyen kenarlar biçiminde görülür.

MPEG parazitleri azaltmak için:

1. Tüketici Modu: Açma  $-\bigoplus / \bigodot$  tuşuna basın. Konuk Modu: Açma - Konuk Menüsü: Konuk Menüsünde mevcut değildir.

(Profesyonel mod bilgileri için lütfen Kurulum kılavuzuna başvurun)

2. Kurulum > TV ayarları > Resim > Gelişmiş >

Keskinlik >MPEG parazit azaltma öğelerini seçin.

3. Açık veya Kapalı'yı seçin.

4. Gerekirse arka arkaya  $\rightarrow$  /  $\leftarrow$  tuşuna basarak menüyü kapatabilirsiniz.

#### Format ve kenarlar

#### Görüntü formatı

Görüntünün üst ve altında veya her iki yanında siyah çubuklar görünüyorsa görüntü formatını ekrana sığacak bir görüntü formatına ayarlayabilirsiniz.

<span id="page-30-0"></span>Görüntü formatını değiştirmek için:

1. Tüketici Modu: Açma  $- \bigwedge / \bigtriangleup$  tuşuna basın. Konuk Modu: Açma - Konuk Menüsü:  $\bigwedge$  /  $\bigcap$  tuşuna basın.

(Profesyonel mod bilgileri için lütfen Kurulum

#### kılavuzuna başvurun)

2. Kurulum > TV ayarları / Genel ayarlar > Resim > Format ve kenarlar > Resim formatı öğelerini seçin. 3. Listeden bir format seçin ve OK tuşuna basın. 4. Gerekirse arka arkaya  $\rightarrow$  /  $\leftarrow$  tuşuna basarak menüyü kapatabilirsiniz.

#### Ekran kenarları

Ekran kenarları ile görüntüyü biraz büyüterek bozuk kenarları gizleyebilirsiniz.

Kenarları ayarlamak için:

1. Tüketici Modu: Açma  $-\bigoplus / \bigodot$  tuşuna basın. Konuk Modu: Açma - Konuk Menüsü: Konuk Menüsünde mevcut değildir.

(Profesyonel mod bilgileri için lütfen Kurulum kılavuzuna başvurun)

2. Kurulum > TV ayarları > Resim > Format ve kenarlar

> Ekran kenarları öğelerini seçin.

3. ▲ (yukarı) veya ▼ (aşağı) düğmesiyle değeri ayarlayın.

4. Gerekirse arka arkaya  $\rightarrow$  /  $\leftarrow$  tuşuna basarak menüyü kapatabilirsiniz.

#### Grnt değiştirme

Grnt değiştirme ile görüntünün konumunu hafifçe hareket ettirebilirsiniz.

Görüntüyü hareket ettirmek için:

1. Tüketici Modu: Açma  $-\bigwedge^2/\bigtriangleup$  tuşuna basın. Konuk Modu: Açma - Konuk Menüsü: Konuk Menüsünde mevcut değildir. (Profesyonel mod bilgileri için lütfen Kurulum kılavuzuna başvurun) 2. Kurulum > TV ayarları > Resim > Format ve kenarlar > Grnt değiştirme öğelerini seçin.

3. Konumu  $\triangle$  (yukarı),  $\blacktriangledown$  (aşağı),  $\blacktriangleright$  (sağ) veya  $\blacktriangleleft$  (sol) düğmesiyle ayarlayın.

4. Gerekirse arka arkaya  $\rightarrow$  /  $\leftarrow$  tuşuna basarak menüyü kapatabilirsiniz.

## <span id="page-31-0"></span> $\frac{11}{2}$

### Ses

### Ses tarzı

#### Tarz seçme

Sesi kolayca ayarlamak için Ses tarzı ile önceden ayarlanmış bir ayar seçebilirsiniz.

1. Tüketici Modu: Açma  $\spadesuit$  /  $\bigcirc$  tuşuna basın. Konuk Modu: Açma - Konuk Menüsü:  $\bigoplus / \bigoplus$  tuşuna basın.

(Profesyonel mod bilgileri için lütfen Kurulum kılavuzuna başvurun)

2. Kurulum > TV ayarları / Genel ayarlar > Ses > Ses stili öğelerini seçin ve listedeki stillerden birini seçin. 3. Bir stil seçin ve OK düğmesine basın.

Kullanılabilir Ses stilleri şunlardır:

- Kişisel - İlk başlatma sırasında ayarladığınız ses tercihleri.

- -Özgün En doğal ses ayarı
- Film Film izlemek için ideal
- Müzik Müzik dinlemek için ideal
- Oyun Oyun oynamak için ideal
- Haberler Konuşmalar için ideal

#### Bir tarzı geri yükleme

Seçilen tarz yaptığınız değişiklikleri kaydeder. Ses ayarlarının yalnızca Kişisel stil için yapılmasını öneririz. Ses Stili - Kişisel, Kaynaklar menüsünde her bağlı cihaz için ayarlarını kaydedebilir.

Tarzı, özgün ayarına geri yüklemek için:

1. Tüketici Modu: Açma  $-\bigwedge^2/\bigtriangleup$  tuşuna basın. Konuk Modu: Açma – Konuk Menüsü:  $\bigoplus / \bigoplus$  tuşuna basın.

(Profesyonel mod bilgileri için lütfen Kurulum kılavuzuna başvurun)

2. Kurulum > TV ayarları / Genel ayarlar > Ses > Tarzı geri yükle öğelerini seçin.

### Ses ayarları

#### Bas

Bas ile sesteki düşük tonların seviyesini ayarlayabilirsiniz.

Seviyeyi ayarlamak için:

1. Tüketici Modu: Açma  $-\bigwedge^2 / \bigtriangleup$  tuşuna basın. Konuk Modu: Açma - Konuk Menüsü: Konuk Menüsünde mevcut değildir. (Profesyonel mod bilgileri için lütfen Kurulum kılavuzuna başvurun)

2. Kurulum > TV ayarları > Ses > Bas öğelerini seçin.

- 3. ► (sağ) düğmesine basın ve değeri ▲ (yukarı) veya
- (aşağı) düğmesiyle ayarlayın.

4. Gerekirse arka arkaya  $\rightarrow$  /  $\leftarrow$  tuşuna basarak menüyü kapatabilirsiniz.

#### Tiz

Tiz ile sesteki yüksek tonların seviyesini ayarlayabilirsiniz.

Seviyeyi ayarlamak için:

1. Tüketici Modu: Açma  $-\bigwedge / \bigtriangleup$  tuşuna basın. Konuk Modu: Açma - Konuk Menüsü: Konuk Menüsünde mevcut değildir.

(Profesyonel mod bilgileri için lütfen Kurulum kılavuzuna başvurun)

- 2. Kurulum > TV ayarları > Ses > Tiz öğelerini seçin.
- 3. ► (sağ) düğmesine basın ve değeri ▲ (yukarı) veya
- (aşağı) düğmesiyle ayarlayın.

4. Gerekirse arka arkaya  $\rightarrow$  /  $\leftarrow$  tuşuna basarak menüyü kapatabilirsiniz.

#### Surround modu

Surround modu ile TV hoparlörlerinin ses efektini ayarlayabilirsiniz.

Surround modunu ayarlamak için:

1. Tüketici Modu: Açma  $-\bigwedge^2/\bigtriangleup$  tuşuna basın. Konuk Modu: Açma - Konuk Menüsü: Konuk Menüsünde mevcut değildir. (Profesyonel mod bilgileri için lütfen Kurulum kılavuzuna başvurun)

2. Kurulum > TV ayarları > Ses > Surround modu öğelerini seçin.

3. (sağ) düğmesine basın ve Stereo veya Incredible surround öğesini seçin.

4. Gerekirse arka arkaya  $\rightarrow$  /  $\leftarrow$  tuşuna basarak menüyü kapatabilirsiniz.

#### Kulaklık ses seviyesi

Kulaklık ses seviyesi ile bağlı kulaklığın ses seviyesini ayrı ayarlayabilirsiniz.

Ses seviyesini ayarlamak için:

Hızlı ayarlara erişmek için uzaktan kumandadaki SETTINGS düğmesine basın, Kulaklık ses seviyesi öğesini seçin, ses seviyesini ayarlamak için uzaktan kumandadaki  $\triangle$  (yukarı) veya  $\blacktriangledown$  (asağı) düğmelerini kullanın.

#### Veya

Uzaktan kumandanızdaki ses seviyesi düğmesine ( basın, ses bağımsız çubuğu görünür. Kulaklık öğesini seçmek için uzaktan kumandadaki < (sol) veya (sağ) düğmesine basın. Kulk ses svys ayarı için

<span id="page-32-0"></span>uzaktan kumandadaki (→ veya → (veya → düğmesine basın.

#### Gelişmiş ses ayarları

#### Otomatik ses düzeyi ayarı

Otom. ses dzy ayarlama ile TV'nizin ani ses seviyesi değişimlerinin otomatik dengelemesini ayarlayabilirsiniz. Ani ses seviyesi değişimleri genellikle reklamlar başladığında veya kanal değiştirdiğinizde gerçekleşir.

#### Açmak veya kapatmak için:

1. Tüketici Modu: Açma  $-\bigwedge^2/\bigtriangleup$  tuşuna basın. Konuk Modu: Açma - Konuk Menüsü: Konuk Menüsünde mevcut değildir.

(Profesyonel mod bilgileri için lütfen Kurulum kılavuzuna başvurun)

2. Kurulum > TV ayarları > Ses > Gelişmiş > Otom. ses dzy ayarlama öğelerini seçin.

3. ▶ (sağ) düğmesine basın ve Açık veya Kapalı öğesini seçin.

4. Gerekirse arka arkaya  $\rightarrow$  /  $\leftarrow$  tuşuna basarak menüyü kapatabilirsiniz.

#### TV hoparlörleri

TV sesini Ev Sinema Sistemi veya ses sistemi gibi bağlı bir ses cihazına gönderebilirsiniz. TV hoparlörleri ile TV sesini nereden duymak ve nasıl kontrol etmek istediğinizi seçebilirsiniz.

- Kapalı'yı seçerseniz TV hoparlörlerini kalıcı olarak kapatırsınız.

- Açık öğesini seçerseniz TV hoparlörleri daima açık olur.

Bir ses cihazı HDMI CEC ile bağlandığında EasyLink ayarlarından birini kullanabilirsiniz.

- EasyLink öğesini seçerseniz TV sesi, TV tarafından ses cihazına gönderilir. Ses cihazdan gelirken TV hoparlörleri TV tarafından kapatılır.

- EasyLink oto. başlangıç öğesini seçerseniz TV ses cihazını açar, TV sesini cihaza gönderir ve TV hoparlörlerini kapatır.

EasyLink veya EasyLink otomatik başlatma seçiliyken Görüntü ve ses menüsünden TV hoparlörlerine veya cihaz hoparlörlerine geçebilirsiniz.

TV hoparlörlerini ayarlamak için:

Tüketici Modu: Açma - Bu modda kullanılamaz. Konuk Modu: Açma - Konuk Menüsü: Konuk Menüsünde mevcut değildir. (Profesyonel mod bilgileri için lütfen Kurulum kılavuzuna başvurun)

#### Net ses

Clear Sound ile konuşma sesini iyileştirebilirsiniz. Bu ayar haber programları için idealdir. Konuşma iyileştirmeyi açabilir veya kapatabilirsiniz.

Açmak veya kapatmak için:

1. Tüketici Modu: Açma  $-\bigwedge^2/\bigtriangleup$  tuşuna basın. Konuk Modu: Açma - Konuk Menüsü: Konuk Menüsünde mevcut değildir. (Profesyonel mod bilgileri için lütfen Kurulum kılavuzuna başvurun) 2. Kurulum > TV ayarları > Ses > Gelişmiş > Net Ses öğelerini seçin.

3. (sağ) düğmesine basın ve Açık veya Kapalı öğesini seçin.

4. Gerekirse arka arkaya  $\rightarrow$  /  $\leftarrow$  tuşuna basarak menüyü kapatabilirsiniz.

#### HDMI 1-ARC

HDMI bağlantılarından herhangi birinde bir Ses Dönüş Kanalı'na (ARC) ihtiyacınız yoksa, ARC sinyalini kapatabilirsiniz.

1. Tüketici Modu: Açma  $-\bigwedge^2/\bigtriangleup$  tuşuna basın. Konuk Modu: Açma - Konuk Menüsü: Konuk Menüsünde mevcut değildir.

(Profesyonel mod bilgileri için lütfen Kurulum kılavuzuna başvurun)

2. Kurulum > TV ayarları > Ses > Gelişmiş > HDMI 1 -ARC öğelerini seçin.

3. (sağ) düğmesine basın ve Açık veya Kapalı öğesini seçin.

4. Gerekirse arka arkaya  $\rightarrow$  /  $\leftarrow$  tuşuna basarak menüyü kapatabilirsiniz.

#### Ses çıkışı formatı

Ses çıkışı formatı ile TV'nin ses çıkış sinyalini Ev Sinema Sisteminizin ses işleme özelliklerine uyacak biçimde ayarlayabilirsiniz.

#### Ses çıkışı formatı ayarı için:

1. Tüketici Modu: Açma  $-\bigwedge / \bigtriangleup$  tuşuna basın. Konuk Modu: Açma - Konuk Menüsü: Konuk Menüsünde mevcut değildir. (Profesyonel mod bilgileri için lütfen Kurulum kılavuzuna başvurun)

2. Kurulum > TV ayarları > Ses > Gelişmiş > Ses çıkışı formatı öğelerini seçin.

3. (sağ) düğmesine basın ve Çok kanal veya Stereo öğesini seçin.

4. Gerekirse arka arkaya  $\rightarrow$  /  $\leftarrow$  tuşuna basarak menüyü kapatabilirsiniz.

#### <span id="page-33-1"></span>Ses çıkışı seviyesi ayarı

Ses çıkışı seviyelendirme ile birinden diğerine geçerken, Ev Sinema Sistemi'nin ses seviyesini TV'nin sesiyle aynı seviyeye getirebilirsiniz.

Ses seviyesindeki farklılığı ayarlamak için:

1. Tüketici Modu: Açma  $-\bigwedge^2/\bigtriangleup$  tuşuna basın. Konuk Modu: Açma - Konuk Menüsü: Konuk Menüsünde mevcut değildir. (Profesyonel mod bilgileri için lütfen Kurulum kılavuzuna başvurun) 2. Kurulum > TV ayarları > Ses > Gelişmiş > Ses çıkışı seviyelendirme öğelerini seçin. 3. Daha çok, Orta veya Daha az öğesini seçin, ardından OK düğmesine basın. 4. Ses seviyesi farkı büyükse Daha çok'u seçin. Ses seviyesi farkı azsa Daha az öğesini seçin. 5. Gerekirse arka arkaya  $\rightarrow$  /  $\leftarrow$  tuşuna basarak menüyü kapatabilirsiniz.

#### Ses çıkışı gecikmesi

Ev Sinema Sistemi'nde bir Ses senkronizasyon gecikmesi ayarlarsanız sesi görüntüyle senkronize etmek için TV'deki Ses gecikmesi özelliğini kapatmanız gerekir.

Ses gecikmesi özelliğini kapatmak için:

1. Tüketici Modu: Açma  $- \bigwedge / \bigtriangleup$  tuşuna basın. Konuk Modu: Açma - Konuk Menüsü: Konuk Menüsünde mevcut değildir.

(Profesyonel mod bilgileri için lütfen Kurulum kılavuzuna başvurun)

2. Kurulum > TV ayarları > Ses > Gelişmiş > Ses gecikmesi öğelerini seçin.

3. ▶ (sağ) düğmesine basın ve Kapalı veya Açık öğesini seçin.

4. Gerekirse arka arkaya  $\rightarrow$  /  $\leftarrow$  tuşuna basarak menüyü kapatabilirsiniz.

#### Ses çıkışı dengesi

Ev Sinema Sistemi'nde gecikme ayarlayamazsanız Ses çıkış ofset ile TV'de gecikme ayarlayabilirsiniz.

Sesi TV'de senkronize etmek için:

1. Tüketici Modu: Açma  $- \bigoplus / \bigodot$  tuşuna basın. Konuk Modu: Açma - Konuk Menüsü: Konuk Menüsünde mevcut değildir.

(Profesyonel mod bilgileri için lütfen Kurulum kılavuzuna başvurun)

2. Kurulum > TV ayarları > Ses > Gelişmiş > Ses çıkış ofset öğelerini seçin.

3. Kaydırma çubuğunu kullanarak ses dengesini ayarlayın ve OK tuşuna basın.

<span id="page-33-0"></span>4. Gerekirse arka arkaya  $\rightarrow$  /  $\leftarrow$  tuşuna basarak menüyü kapatabilirsiniz.

### $\frac{1}{11.3}$ Genel ayarlar

### Menü dili

TV menülerinin ve mesajların dilini değiştirmek için:

1. Tüketici Modu: Açma  $-\bigwedge f$  /  $\bigcap$  tuşuna basın. Konuk Modu: Açma - Konuk Menüsü: Konuk Menüsünde mevcut değildir. (Profesyonel mod bilgileri için lütfen Kurulum kılavuzuna başvurun) 2. Kurulum > TV ayarları > Bölge ve Dil > Menü dili öğelerini seçin. 3. İstediğiniz dili seçin. 4. Gerekirse arka arkaya  $\rightarrow$  /  $\leftarrow$  tuşuna basarak menüyü kapatabilirsiniz.

#### Saat

#### Tarih ve Saat

#### Otomatik

Bazı ülkelerde dijital yayınlar UTC - Koordineli Evrensel Saat bilgisi göndermez. Gün ışığından yararlanma amaçlı saat değişimi göz ardı edilebilir ve TV, saati hatalı olarak gösterebilir.

TV Rehberi'nde planlanmış programları kaydederken saati ve tarihi manuel olarak değiştirmemenizi öneririz. Bazı ülkelerde bazı ağ operatörleri için Saat ayarı, saatin yanlış ayarlanmasını önlemek amacıyla gizli olur.

TV saatini otomatik olarak düzeltmek için...

1. Tüketici Modu: Açma  $- \bigwedge / \bigtriangleup$  tuşuna basın. Konuk Modu: Açma - Konuk Menüsü: Konuk Menüsünde mevcut değildir. (Profesyonel mod bilgileri için lütfen Kurulum kılavuzuna başvurun) 2. Kurulum > TV ayarları > Genel ayarlar > Saat > Otmt Saat Modu ve Ülkeye göre öğelerini seçin. 3. Gün ışığı tasarrufu ve uygun ayarı seçin. 4. Gerekirse arka arkaya  $\rightarrow$  /  $\leftarrow$  tuşuna basarak menüyü kapatabilirsiniz.

#### Manuel

TV saatini manuel olarak ayarlamak için:

1. Tüketici Modu: Açma  $\uparrow$  /  $\bigcirc$  tuşuna basın. Konuk Modu: Açma - Konuk Menüsü: Konuk Menüsünde mevcut değildir.

(Profesyonel mod bilgileri için lütfen Kurulum kılavuzuna başvurun)

2. Kurulum > TV ayarları > Genel ayarlar > Saat > Otmt Saat Modu ve Manuel öğelerini seçin.

<span id="page-34-0"></span>3. Ayarlamak için Tarih ve Saat öğelerini seçin. 4. Gerekirse arka arkaya  $\rightarrow$  /  $\leftarrow$  tuşuna basarak

menüyü kapatabilirsiniz.

#### Zaman dilimi

Saat dilimini ayarlamak için:

1. Tüketici Modu: Açma  $- \bigoplus / \bigodot$  tuşuna basın. Konuk Modu: Açma - Konuk Menüsü: Konuk Menüsünde mevcut değildir.

(Profesyonel mod bilgileri için lütfen Kurulum kılavuzuna başvurun)

2. Kurulum > TV ayarları > Genel ayarlar > Saat > Saat dilimi öğelerini seçin.

3. Zaman dilimlerinden birini seçin.

4. Gerekirse arka arkaya  $\rightarrow$  /  $\leftarrow$  tuşuna basarak menüyü kapatabilirsiniz.

### Uyku zamanlayıcısı

Uyku zamanlayıcısıyla, TV'yi önceden ayarlanmış bir sürenin ardından otomatik olarak bekleme moduna geçecek biçimde ayarlayabilirsiniz.

Uyku zamanlayıcısını ayarlamak için:

1. Tüketici Modu: Açma  $- \bigoplus / \bigodot$  tuşuna basın. Konuk Modu: Açma - Konuk Menüsü: Konuk Menüsünde mevcut değildir.

(Profesyonel mod bilgileri için lütfen Kurulum kılavuzuna başvurun)

2. Kurulum > TV ayarları > Genel ayarlar > Uyku zamanlyc öğelerini seçin.

Kaydırma çubuğu ile süreyi 180 dakikaya kadar 5'er dakika aralıklarla ayarlayabilirsiniz. Süre 0 dakika olarak ayarlanırsa uyku zamanlayıcısı kapanır. Geri sayım sırasında istediğiniz zaman TV'nizi kapatabilir veya süreyi sıfırlayabilirsiniz.

3. Gerekirse arka arkaya  $\rightarrow$  /  $\leftarrow$  tuşuna basarak menüyü kapatabilirsiniz.

### Kapatma zamanlayıcısı

TV sinyal alıyorsa ancak 4 saat boyunca uzaktan kumandada bir düğmeye basmazsanız TV enerji tasarrufu yapmak için otomatik olarak kapanır. Ayrıca TV herhangi bir sinyal veya 10 dakika boyunca bir uzaktan kumanda komutu almıyorsa otomatik olarak kapanır.

TV'yi monitör olarak kullanıyorsanız veya TV izlemek için dijital bir alıcı kullanıyorsanız (Set Üstü Kutu - STB) ve TV'nin uzaktan kumandasını kullanmıyorsanız bu otomatik kapanma özelliğini devre dışı bırakmanız gerekir.

Kapanma zamanlayıcısı işlevini devre dışı bırakmak için:

1. Tüketici Modu: Açma  $\spadesuit$  /  $\bigcirc$  tuşuna basın. Konuk Modu: Açma - Konuk Menüsü: Konuk Menüsünde mevcut değildir.

(Profesyonel mod bilgileri için lütfen Kurulum kılavuzuna başvurun)

2. Kurulum > TV ayarları > Genel ayarlar > Kapanma zamanlayıcısı öğelerini seçin.

3. Değeri ayarlamak için kaydırma çubuğunun içini seçin. 0 (Kapalı) değeri, otomatik kapanmayı devre dışı bırakır.

4. Gerekirse arka arkaya  $\rightarrow$  /  $\leftarrow$  tuşuna basarak menüyü kapatabilirsiniz.

### Konum

TV'yi Ev kullanımına ayarlamak için:

1. Tüketici Modu: Açma  $-\bigwedge / \bigtriangleup$  tuşuna basın. Konuk Modu: Açma - Konuk Menüsü: Konuk Menüsünde mevcut değildir.

(Profesyonel mod bilgileri için lütfen Kurulum kılavuzuna başvurun)

2. Kurulum > TV ayarları > Genel ayarlar > Konum öğelerini seçin ve OK düğmesine basın.

3. Ana Menü öğesini seçin ve OK düğmesine basın. 4. Gerekirse arka arkaya  $\rightarrow$  /  $\leftarrow$  tuşuna basarak menüyü kapatabilirsiniz.

### TV yerleştirme

İlk kurulumun parçası olarak bu ayar ya TV standında ya da Duvara Monte olarak ayarlanır. Daha sonra TV'nin konumunu değiştirirseniz en iyi ses üretimi için bu ayarı gereken şekilde ayarlayın.

1. Tüketici Modu: Açma  $- \bigwedge / \bigtriangleup$  tuşuna basın. Konuk Modu: Açma - Konuk Menüsü: Konuk Menüsünde mevcut değildir.

(Profesyonel mod bilgileri için lütfen Kurulum kılavuzuna başvurun)

2. Kurulum > TV ayarları > Genel ayarlar > TV Yerleştirme öğelerini seçin ve OK düğmesine basın.

3. TV standında veya Duvarda öğesini seçin.

4. Gerekirse arka arkaya  $\rightarrow$  /  $\leftarrow$  tuşuna basarak menüyü kapatabilirsiniz.

### Fabrika ayarları

TV'yi orijinal TV ayarlarına (fabrika ayarları) geri döndürebilirsiniz.

Özgün ayarlara dönmek için:

1. Tüketici Modu: Açma  $-\bigwedge f$  /  $\bigcap$  tuşuna basın. Konuk Modu: Açma - Konuk Menüsü: Konuk Menüsünde mevcut değildir. (Profesyonel mod bilgileri için lütfen Kurulum kılavuzuna başvurun)

#### 2. Kurulum > TV ayarları > Genel ayarlar >

Fabrika Ayarları öğelerini seçin ve OK düğmesine basın.

3. Gerekirse arka arkaya  $\rightarrow$  /  $\leftarrow$  tuşuna basarak menüyü kapatabilirsiniz.

### TV'yi yeniden kurma

Tam TV kurulumunu yeniden gerçekleştirebilirsiniz. TV tam olarak yeniden yüklenir.

Tam TV kurulumunu yeniden gerçekleştirmek için:

1. Tüketici Modu: Açma  $- \bigwedge / \bigtriangleup$  tuşuna basın. Konuk Modu: Açma - Konuk Menüsü: Konuk Menüsünde mevcut değildir.

(Profesyonel mod bilgileri için lütfen Kurulum kılavuzuna başvurun)

2. Kurulum > TV ayarları > Genel ayarlar > TV'nin yndn ayr. öğelerini seçin ve OK düğmesine basın. 3. Ekrandaki talimatları uygulayın. Kurulum birkaç dakika sürebilir.

## <span id="page-36-2"></span><span id="page-36-0"></span> $\overline{12}$ Teknik özellikler

#### <span id="page-36-1"></span> $\overline{121}$

## Çevresel

### Enerji tasarrufu

Eko ayarları, ayarları çevre dostu hale getirir.

TV kanallarını izlerken Eko ayarlarını açmak için düğmesine basın.

Eko ayarlarını kapatmak için - düğmesine tekrar basın.

#### Enrj tsrrfu

Bu Görüntü tarzı, görüntüyü en yüksek enerji tasarrufu yapacak şekilde ayarlar.

#### Ekran kapalı

Yalnızca müzik dinliyorsanız enerji tasarrufu için TV ekranını kapatabilirsiniz.

Ekran kapatma öğesini seçin ve OK düğmesine basın. Ekranı tekrar açmak için uzaktan kumandadaki herhangi bir tuşa basın.

#### Otomatik kapanma

4 saat boyunca TV'nin uzaktan kumandasındaki hiçbir tuşa basmazsanız veya TV 10 dakika boyunca giriş sinyali almazsa TV enerji tasarrufu yapmak için otomatik olarak kapanır.

TV'yi monitör olarak kullanıyorsanız veya TV izlemek için dijital bir alıcı kullanıyorsanız (Set Üstü Kutusu - STB) ve TV'nin uzaktan kumandasını kullanmıyorsanız, otomatik kapanma özelliğini devre dışı bırakın.

TV'nizde Eko ayarlarına ek olarak güç tüketimiyle ilgili çevre dostu teknoloji de vardır.

#### Etkin olmayan cihazları kapatma

Etkin olmayan, EasyLink HDMI-CEC (Tüketici Elektroniği Kontrolü) ile uyumlu bağlı cihazları kapatın.

### Avrupa enerji etiketi

Avrupa Enerji Etiketi, bu ürünün enerji verimliliği sınıfı hakkında bilgi verir. Bu ürünün enerji verimliliği sınıfı ne kadar yeşilse tükettiği enerji o kadar düşük demektir.

Etiket üzerinde; enerji verimliliği sınıfı, bu ürünün kullanım halindeki ortalama güç tüketimi ve 1 yıl için ortalama enerji tüketimini bulabilirsiniz. Ayrıca bu ürünün ülkenizdeki güç tüketimi değerlerini www.philips.com/TV adresindeki Philips web sitesinde de bulabilirsiniz

### Ürün Verileri

#### 24HFL3011

- Enerji Verimliliği Sınıfı: A+
- Görünür Ekran Boyutu: 60 cm / 24 inç
- Açık Modda Güç Tüketimi (W): 19 W
- Yıllık Enerji Tüketimi (kWh) \*: 28 kWh
- Bekleme Modunda Güç Tüketimi (W) \*\*: 0,50 W
- Ekran Çözünürlüğü (Piksel): 1366 x 768p

#### 32HFL3011

- Enerji Verimliliği Sınıfı: A+
- Görünür Ekran Boyutu: 80 cm / 32 inç
- Açık Modda Güç Tüketimi (W): 31 W
- Yıllık Enerji Tüketimi (kWh) \*: 45 kWh
- Bekleme Modunda Güç Tüketimi (W) \*\*: 0,50 W
- Ekran Çözünürlüğü (Piksel): 1366 x 768p

#### 40HFL3011

- Enerji Verimliliği Sınıfı: A+
- Görünür Ekran Boyutu: 102 cm/40 inç
- Açık Modda Güç Tüketimi (W): 46 W
- Yıllık Enerji Tüketimi (kWh) \*: 68 kWh
- Bekleme Modunda Güç Tüketimi (W) \*\*: 0,50 W
- Ekran Çözünürlüğü (Piksel): 1920 x 1080p

#### 43HFL3011

- Enerji Verimliliği Sınıfı: A+
- Görünür Ekran Boyutu: 108 cm / 43 inç
- Açık Modda Güç Tüketimi (W): 42 W
- Yıllık Enerji Tüketimi (kWh) \*: 62 kWh
- Bekleme Modunda Güç Tüketimi (W) \*\*: 0,50 W
- Ekran Çözünürlüğü (Piksel): 1920 x 1080p

\* kWh cinsinden yıllık enerji tüketimi, 365 gün boyunca günde 4 saat çalışan televizyonun güç tüketimini temel alır. Gerçek enerji tüketimi televizyonun nasıl kullanıldığına bağlı olarak değişir.

\*\* TV uzaktan kumandayla kapatıldığında ve hiçbir işlev aktif değilken.

### Kullanım sonu

Eski ürünün ve pillerin atılması

Ürününüz, geri dönüşüme tabi tutulabilen ve yeniden kullanılabilen, yüksek kalitede malzeme ve parçalardan tasarlanmış ve üretilmiştir.

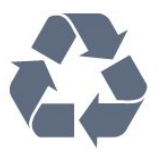

Bu çarpı işaretli tekerlekli çöp arabası işaretli etiketin bir ürüne yapıştırılması, söz konusu ürünün 2002/96/EC sayılı Avrupa Yönergesi kapsamında olduğu anlamına gelir.

- Dijital ses çalma (ISO/IEC 13818-3)

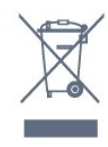

<span id="page-37-1"></span>Avrupa Birliği'nde Kişisel Ev Kullanıcıları tarafından Atık Ekipmanların Atılması.

Ürün veya ürün ambalajında bulunan bu simge, bu ürünün diğer ev atıklarınızla birlikte atılmaması gerektiğini belirtir. Bunun yerine, atık ekipmanınızı elektrikli ve elektronik ekipman atıklarının geri dönüştürülmesi için belirlenmiş bir toplama noktasına teslim etmek sizin

sorumluluğunuzdadır. Atık ekipmanınızın atılma sürecinde ayrı olarak toplanması ve geri dönüştürülmesi, doğal kaynakların korunmasına yardımcı olur ve insan sağlığının ve çevrenin korunacağı bir şekilde geri dönüştürülmesini sağlar. Atık ekipmanınızı geri dönüştürme için nereye teslim edebileceğinizle ilgili daha fazla bilgi için lütfen yerel şehir yetkililerinizle, ev atıklarının atılması servisiyle veya bu ürünü satın aldığınız mağazayla iletişime geçin.

Lütfen, elektrikli ve elektronik ürünlerin toplanması ile ilgili bulunduğunuz yerdeki sistem hakkında bilgi edinin.

Lütfen, yerel kurallara uygun hareket edin ve eskiyen ürünlerinizi, normal evsel atıklarınızla birlikte atmayın. Eskiyen ürününüzün atık işlemlerinin doğru biçimde gerçekleştirilmesi, çevre ve insan sağlığı üzerinde olumsuz etkilere yol açılmasını önlemeye yardımcı olacaktır.

Ürününüz, 2006/66/EC sayılı Avrupa Yönergesi kapsamında olan ve normal evsel atıklarla birlikte atılmayan piller içerir.

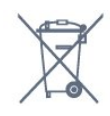

Pillerin doğru şekilde atılması, çevre ve insan sağlığı için ortaya çıkabilecek olumsuz etkilerin engellenmesine yardım edeceğinden, pillerin ayrı olarak toplanması konusundaki yerel kanunlar hakkında bilgi edinin.

### <span id="page-37-2"></span><span id="page-37-0"></span> $\overline{122}$ Alım

- Anten girişi : 75 ohm koaksiyel (IEC75)
- Alıcı bantları: Hyperband; S-Channel; UHF; VHF

- DVB: DVB-T (karasal, anten) COFDM 2K/8K; DVB-T2; DVB-C (kablo) QAM

- Analog video oynatma : NTSC; SECAM; PAL
- Dijital video oynatma: MPEG2 SD/HD

(ISO/IEC 13818-2); MPEG4 SD/HD (ISO/IEC 14496-10)

## $\overline{123}$

Ekran

### Tip

#### Çapraz ekran boyutu:

- 24HFL3011: 60 cm / 24 inç
- 32HFL3011: 80 cm / 32 inç
- 40HFL3011: 102 cm/40 inç
- 43HFL3011: 108 cm / 43 inç

#### Ekran çözünürlüğü:

- 1366 x 768p (24HFL3011/32HFL3011 için)
- 1920 x 1080p (40HFL3011/43HFL3011 için)

### Ekran çözünürlükleri

#### Video formatları

Çözünürlük — Yenileme hızı

- $\cdot$  480 i 60 Hz
- $\cdot$  480 p 60 Hz
- $\cdot$  576 i 50 Hz
- $\cdot$  576 p 50 Hz
- $\cdot$  720 p 50 Hz, 60 Hz
- $\cdot$  1080 i 50 Hz, 60 Hz
- 1080 p 24 Hz, 25 Hz, 30 Hz

#### Bilgisayar formatları

Çözünürlükler (diğerleri arasında)

- $\cdot$  640 x 480 p 60 Hz
- $\cdot$  800 x 600 p 60 Hz
- $\cdot$  1024 x 768 p 60 Hz
- $\cdot$  1280 x 768 p 60 Hz
- $\cdot$  1360 x 765 p 60 Hz
- $\cdot$  1360 x 768 p 60 Hz
- $\cdot$  1280 x 1024 p 60 Hz
- $\cdot$  1920 x 1080 p 60 Hz

### $\overline{124}$ Güç

Ürün özellikleri, önceden bildirim yapılmaksızın değiştirilebilir. Bu ürüne ait diğer özellik ayrıntıları için [www.philips.com/support](http://www.philips.com/support) adresini ziyaret edin

#### Güç

- Şebeke elektriği: AC 220-240 V +/-%10
- Ortam sıcaklığı: 5°C 35°C
- Bekleme sırasında güç tüketimi: 0,5 W'dan az
- Güç tasarrufu özellikleri: Eko modu, Görüntü

kapatma (radyo için), Otomatik kapanma, Eko ayarları menüsü.

Ürün tanıtım levhasında belirtilen güç oranı bu ürün için normal ev kullanımı koşullarında (IEC 62087 Ed.2) belirtilen güç tüketimidir. Parantez içinde gösterilen maksimum güç oranı elektrik güvenliği içindir (IEC 60065 Ed. 8.0).

### <span id="page-38-2"></span><span id="page-38-0"></span>12.5 Boyutlar ve ağırlıklar

#### 24HFL3011

- TV standı olmadan: Genişlik 559,6 mm - Yükseklik 335,8 mm - Derinlik 44,9 mm - Ağırlık ± 3,29 kg

<span id="page-38-3"></span>- TV standı ile: Genişlik 559,6 mm - Yükseklik 344,5 mm - Derinlik 112 mm - Ağırlık ± 3,32 kg

#### 32HFL3011

- TV standı olmadan: Genişlik 726,5 mm - Yükseklik 425,4 mm - Derinlik 76,8 mm - Ağırlık ± 4,88 kg

- TV standı ile: Genişlik 726,5 mm - Yükseklik 490,9 mm - Derinlik 186 mm - Ağırlık ± 4,96 kg

#### 40HFL3011

- TV standı olmadan: Genişlik 918 mm - Yükseklik 531,5 mm - Derinlik 76,8 mm - Ağırlık ± 8,0 kg

- TV standı ile: Genişlik 918 mm - Yükseklik 596,7 mm - Derinlik 221,9 mm - Ağırlık ± 9,98 kg

#### 43HFL3011

- TV standı olmadan: Genişlik 971,3 mm - Yükseklik 563,5 mm - Derinlik 77,3 mm - Ağırlık ± 10,55 kg

- TV standı ile: Genişlik 971,3 mm - Yükseklik 626,4 mm - Derinlik 212,1 mm - Ağırlık ± 12,59 kg

## <span id="page-38-1"></span> $126$

## Bağlantı

#### TV Arka

- HDMI 1 in ARC HDCP 2.2
- HDMI 2 in HDCP 2.2
- SERV. U: Servis bağlantı noktası
- AUDIO IN (DVI): Stereo 3,5 mm mini jak
- DIGITAL AUDIO OUT: SPDIF
- YPbPr: Y Pb Pr, Ses Sol/Sağ : Stereo mini jak 3,5 mm
- $-$  USB
- TV ANTENNA: 75 ohm koaksiyel (IEC)

#### TV Yan

- CI: Ortak Arayüz
- HDMI 3 in HDCP 2.2
- USB
- Kulaklık: Stereo 3,5 mm mini jak

## 12.7

### Ses

- Mono / Stereo
- Ses geliştirme: Incredible Surround, Net Ses
- Çıkış gücü:
- 24 inç: 10 W (%10 THD'de RMS)
- 32/40/43 inç: 16 W (%10 THD'de RMS)

### $\overline{12.8}$ Multimedya

Not: Multimedya dosyası adları en fazla 128 karakter uzunluğunda olmalıdır.

#### Desteklenen multimedya bağlantıları

- USB (FAT / FAT 32 / NTFS): Sadece 500 mA veya daha az güç tüketen USB cihazlarını bağlayın.

#### Desteklenen görüntü dosyaları

- JPEG: \*.jpg, \*.jpeg - PNG: \*.png.jpg.jpg

Desteklenen ses dosyaları

- MPEG1: \*.mp3

#### Desteklenen video dosyaları

- \*.avi, \*.mp4, \*.mov, \*.mkv, \*.mpg, \*.mpeg

#### Desteklenen altyazı formatı

- SRT: çoklu dil desteği

## <span id="page-39-4"></span><span id="page-39-0"></span>13 Yazılım

#### <span id="page-39-1"></span> $13.1$

## Yazılım sürümü

Geçerli TV yazılımı sürümünü görüntülemek için:

1. Tüketici Modu: Açma  $- \bigwedge / \bigtriangleup$  tuşuna basın. Konuk Modu: Açma - Konuk Menüsü: Konuk Menüsünde mevcut değildir.

(Profesyonel mod bilgileri için lütfen Kurulum kılavuzuna başvurun)

2. Kurulum > Yazılım ayarları öğelerini seçin ve geçerli yazılım bilgilerini görüntülemek için OK düğmesine basın.

3. Gerekirse arka arkaya  $\rightarrow$  /  $\leftarrow$  tuşuna basarak menüyü kapatabilirsiniz.

### <span id="page-39-2"></span> $13.2$ Açık kaynaklı yazılım

Bu televizyonda açık kaynaklı yazılım bulunmaktadır. TP Vision Europe B.V., ilgili lisanslar uyarınca bir teklifte bulunulan bu üründe kullanılan telif hakkı korumalı açık kaynaklı yazılım paketlerine ait kaynak kodunun eksiksiz bir kopyasını, istek üzerine sunmayı teklif etmektedir.

Bu teklif, elinde bu bilgi bulunan herkes için ürünün satın alma tarihinden itibaren üç yıl süreyle geçerlidir. Kaynak kodunu edinmek için lütfen şu adrese İngilizce mektup gönderin . . .

[open.source@tpvision.com](mailto:open.source@tpvision.com)

### <span id="page-39-3"></span>13.3 Açık kaynaklı lisans

### Açık kaynaklı lisans

#### Açık kaynaklı lisans bildirimi

Bu üründe kullanılan tüm açık kaynaklı yazılımlarla ilgili Bildirimler ve Lisans Metinleri.

Bu belgede, GNU Genel Kamu Lisansı (GPL) veya GNU Kısıtlı Genel Kamu Lisansı (LGPL) veya başka bir açık kaynaklı lisans kapsamında bulunan, bu üründe kullanılan açık kaynak kodunun dağıtımı açıklanmaktadır.

Bu yazılım için kaynak kodu alma talimatları, bu ürünle birlikte verilen belgelerde bulunabilir.

TP VISION, BU YAZILIM HAKKINDA, SATILABİLİRLİĞİYLE VEYA BELİRLİ BİR AMACA UYGUNLUĞUYLA İLGİLİ GARANTİLER DE DAHİL OLMAK ÜZERE HİÇBİR AÇIK YA DA ZIMNİ GARANTİDE BULUNMAZ.

TP Vision, bu yazılım için destek sunmaz. Yukarıda belirtilen bilgiler, satın aldığınız herhangi bir ürünle ilgili garantilerinizi veya yasal haklarınızı etkilemez. Yalnızca kullanımınıza sunulan bu kaynak kodu için geçerlidir.

#### libsalite3

SQLite is a C library that implements an SQL database engine.

Programs that link with the SQLite library can have SQL database access without running a separate RDBMS process.

Source: http://linuxappfinder.com/package/libsqlite 3-0

#### libpng

It supports almost all PNG features, is extensible, and has been extensively tested for over 17 years

Source: http://www.libpng.org

#### libboost

Provides a repository for free peer-reviewed portable C++ source libraries. The emphasis is on libraries which work well with the C++ standard library

Source: http://www.boost.org

#### libipeg (6b)

Libjpeg is a widely used C library for reading and writing JPEG image files.

Source: http://libjpeg.sourceforge.net/

#### zlib

zlib is designed to be a free, general-purpose, legally unencumbered -- that is, not covered by any patents -- lossless data-compression library for use on virtually any computer hardware and operating system.

Source: www.zlib.net

#### DirectFB

DirectFB is a thin library that provides hardware graphics acceleration, input device handling and abstraction, integrated windowing system with support for translucent windows and multiple display layers, not only on top of the Linux Framebuffer Device.

Source: https://github.com/DirectFB

#### FFMpeg (0.6)

Cross-platform solution to record, convert and stream audio and video. It includes libavcodec - the leading audio/video codec library

Source: http://www.ffmpeg.org

#### Log4c

Log4c is a library of C for flexible logging to files, syslog and other destinations. It is modeled after the Log for Java library, staying as close to their API as is reasonable. Here is a short introduction to Log4j which describes the API, and design rationale.

Source: http://log4c.sourceforge.net

#### libmtd

MTD development is kept in GIT and managed according to standard Linux development practices.

Source: http://www.linux-mtd.infradead.org

#### iconv

This library provides an iconv() implementation, for use on systems which don't have one, or whose implementation cannot convert from/to Unicode.

Source: https://github.com/GerHobbelt/libiconv

#### libcurl

libcurl is a free and easy-to-use client-side URL transfer library, supporting DICT, FILE, FTP, FTPS, Gopher, HTTP, HTTPS, IMAP, IMAPS, LDAP, LDAPS, POP3, POP3S, RTMP, RTSP, SCP, SFTP, SMTP, SMTPS, Telnet and TFTP.

Source: https://curl.haxx.se/libcurl/

#### libexif

the EXIF parsing library. exif, the simple command line interface to libexif. ... as libexif source tarball releases

Source: http://libexif.sourceforge.net

#### openssl

OpenSSL is an open source project that provides a robust, commercial-grade, and full-featured toolkit for the Transport Layer Security (TLS) and Secure Sockets Layer (SSL) protocols. It is also a general purpose cryptography library.

Source: https://www.openssl.org

#### uchardet

An encoding detector library ported from Mozilla Source: https://github.com/BYVoid/uchardet

#### webkit

WebKit is the web browser engine used by Safari, App Store, and many other OS X, iOS, and Linux applications.

Source: https://webkit.org

# <span id="page-41-2"></span><span id="page-41-0"></span>Sorun giderme ve destek

#### <span id="page-41-1"></span> $14.1$

## Sorun giderme

### Kanallar

#### Kurulum sırasında dijital kanal bulunamadı

TV'nizin ülkenizde DVB-T veya DVB-C'yi desteklediğinden emin olmak için teknik özelliklere bakın. Tüm kabloların doğru şekilde bağlı ve doğru ağın seçili olduğundan emin olun.

#### Önceden kurulmuş kanallar kanal listesinden kayboldu

Doğru kanal listesinin seçili olduğundan emin olun.

### Genel

#### TV açılmıyor:

- Güç kablosunu elektrik prizinden çıkarın. Bir dakika bekleyip geri takın.

- Güç kablosunun sıkıca takılı olduğundan emin olun.

#### Açma veya kapatma sırasında çıtırtı sesi geliyor

TV'yi açarken, kapatırken ya da bekleme moduna alırken TV kasasından gelen bir çıtırtı sesi duyarsınız. Bu sesin nedeni, TV'nin soğurken ve ısınırken normal şekilde genişlemesi ve küçülmesidir. Bu durum performansı etkilemez.

#### TV uzaktan kumandaya yanıt vermiyor

TV'nin çalışmaya başlaması için belirli bir süre gerekir. TV bu esnada uzaktan kumandaya veya TV kontrollerine yanıt vermez. Bu, normal bir durumdur. TV uzaktan kumandası yanıt vermemeye devam ediyorsa uzaktan kumandanın çalışıp çalışmadığını cep telefonu kamerası ile kontrol edebilirsiniz. Telefonu kamera moduna geçirin ve uzaktan kumandayı kamera lensine doğrultun. Uzaktan kumandanın herhangi bir tuşuna bastığınızda kamerada kızılötesi LED'in titreştiğini görüyorsanız uzaktan kumanda çalışıyordur. TV'nin kontrol edilmesi gerekir.

Titreşmeyi görmüyorsanız uzaktan kumanda bozuk ya da pilleri bitmiş olabilir. TV ile kablosuz olarak eşleştirilmiş uzaktan kumandaları bu yöntemle kontrol edemezsiniz.

#### Philips başlangıç ekranı gösterildikten sonra TV bekleme moduna geçiyor

TV bekleme modundayken Philips başlangıç ekranı

görüntülenir ve TV bekleme moduna geri döner. Bu, normal bir durumdur. TV'nin güç kaynağı bağlantısı kesilip yeniden kurulduktan sonraki ilk başlatmada başlangıç ekranı görüntülenir. Bekleme modundaki TV'yi açmak için uzaktan kumanda tuşuna veya TV'deki düğmeye basın.

#### Bekleme ışığı yanıp sönüyor

Güç kablosunu elektrik prizinden çıkarın. 5 dakika bekleyip güç kablosunu geri takın. Işık yanıp sönmeye devam ederse Philips TV Müşteri Destek Merkezi ile irtibata geçin.

#### Menü dili yanlış

Dili kendi dilinize ayarlayın.

1. Tüketici Modu: Açma  $-\bigwedge f$  /  $\bigcap$  tuşuna basın. Konuk Modu: Açma - Konuk Menüsü: Konuk Menüsünde mevcut değildir. (Profesyonel mod bilgileri için lütfen Kurulum

kılavuzuna başvurun)

2. Kurulum > TV ayarları > Bölge ve Dil > Menü dili öğelerini seçin ve OK düğmesine basın.

- 3. İstediğiniz dili seçin ve OK düğmesine basın.
- 4. Gerekirse arka arkaya  $\rightarrow$  /  $\leftarrow$  tuşuna basarak menüyü kapatabilirsiniz.

### Görüntü

#### Görüntü yok / bozuk

- Antenin TV'ye doğru şekilde bağlı olduğundan emin olun.

- Görüntü kaynağı olarak doğru cihazın seçili olduğundan emin olun.

- Harici cihazın veya kaynağın doğru şekilde bağlandığından emin olun.

#### Ses var ama görüntü yok

- Görüntü ayarlarının doğru olduğundan emin olun.

#### Anten az çekiyor

- Antenin TV'ye doğru şekilde bağlı olduğundan emin olun.

- Hoparlörler, topraklanmamış ses cihazları, neon ışıklar, yüksek binalar ve diğer büyük cisimler alım kalitesini etkileyebilir. Mümkünse anten yönünü değiştirerek ya da cihazları TV'den uzaklaştırarak alım kalitesini artırmaya çalışın.

-Alım yalnızca bir kanalda zayıfsa kanala ince ayar yapın.

#### Cihazdan gelen görüntü kötü

- Cihazın doğru şekilde bağlandığından emin olun.
- Görüntü ayarlarının doğru olduğundan emin olun.

#### Görüntü ayarları bir süre sonra değişiyor

Konum öğesinin Giriş olarak ayarlandığından emin olun. Bu modda ayarları değiştirebilir ve

#### <span id="page-42-3"></span>kaydedebilirsiniz.

#### Ticari reklam görünüyor

Konum öğesinin Giriş olarak ayarlandığından emin olun.

#### Görüntü ekrana sığmıyor

Farklı bir görüntü formatına geçin. Hızlı ayarlara erişmek için uzaktan kumandadaki **\*** SETTINGS düğmesine basın, ardından ayarlamaları yapmak için Resim formatı öğesini seçin.

#### Görüntü formatı kanaldan kanala değişiyor

"Otomatik" olmayan bir görüntü formatı seçin.

#### Görüntü doğru konumda değil

Bazı cihazlardan gelen görüntü sinyalleri ekrana doğru şekilde oturmayabilir. Bağlı cihazın sinyal çıkışını kontrol edin.

#### Bilgisayar görüntüsü sabit değil

Bilgisayarınızın desteklenen çözünürlüğü ve yenileme hızını kullandığından emin olun.

#### Ses

#### <span id="page-42-0"></span>Ses yok veya kalitesi kötü

TV ses sinyali algılamazsa otomatik olarak ses çıkışını kapatır. Bu, arıza olduğu anlamına gelmez.

- Ses ayarlarının doğru yapıldığından emin olun.

- Tüm kabloların doğru şekilde bağlandığından emin olun.

- Ses seviyesinin kapatılmadığından veya sıfıra ayarlanmadığından emin olun.

- TV ses çıkışının Ev Sinema Sistemi ses girişine bağlı olduğundan emin olun.

- Ses, HTS hoparlörlerinden duyulmalıdır.

<span id="page-42-1"></span>- Bazı cihazlar HDMI ses çıkışını manuel olarak etkinleştirmenizi gerektirebilir. HDMI ses etkinleştirildiği halde hala ses duyamıyorsanız cihazın dijital ses formatını PCM'ye (Darbe Kodu

Modülasyonu) değiştirmeyi deneyin. Talimatlar için cihazınızla birlikte verilen belgelere bakın.

### Bağlantılar

#### HDMI

- HDCP (Yüksek Bant Genişliğine Sahip Dijital İçerik Koruması) desteği, TV'nin HDMI cihazından gelen içeriği görüntülemesinde gecikmeye neden olabilir. - TV HDMI cihazını algılamıyorsa ve görüntü yoksa kaynağı bir cihazdan başka bir cihaza geçirin ve daha sonra geri alın.

<span id="page-42-2"></span>- Ses aralıklı olarak kesiliyorsa HDMI cihazından çıkış ayarlarının doğru olduğundan emin olun.

- HDMI - DVI adaptörü veya HDMI - DVI kablosu

kullanıyorsanız varsa ek bir ses kablosunun AUDIO IN (yalnızca mini jak) girişine bağlandığından emin olun.

#### EasyLink çalışmıyor

- HDMI cihazların HDMI-CEC ile uyumlu olduğundan emin olun. EasyLink özellikleri yalnızca HDMI-CEC ile uyumlu olan cihazlarla çalışır.

#### Ses simgesi gözükmüyor

- Bir HDMI-CEC ses cihazı bağlandığında bu durum normaldir.

#### USB cihazındaki fotoğraflar, videolar ve müzikler gözükmüyor

- USB depolama cihazının depolama cihazı belgelerinde belirtilen şekilde Yığın Depolama Sınıfı uyumlu olarak ayarlandığından emin olun.

- USB depolama cihazının TV ile uyumlu olduğundan emin olun.

- Ses ve görüntü dosyası formatlarının TV tarafından desteklendiğinden emin olun.

#### USB dosyaları kesik kesik oynatılıyor

- USB depolama cihazının aktarım performansı, TV'ye veri aktarma hızını sınırlayarak kötü kaliteli oynatmaya neden olabilir.

### 14.2 Kayıt olun

TV'nizi kaydettirin ve tam destek (yüklemeler dahil), yeni ürünlerle ilgili bilgilere ayrıcalıklı erişim, özel teklifler ve indirimler, ödüller kazanma şansı ve hatta yeni sürümlerle ilgili özel anketlere katılma dahil olmak üzere pek çok avantajdan faydalanın.

www.philips.com/welcome adresini ziyaret edin

### $\overline{14.3}$ Çevrimiçi yardım

Philips TV ile ilgili herhangi bir sorunu çözmek için çevrimiçi destek hizmetimize başvurabilirsiniz. Dilinizi seçebilir ve ürün model numarasını girebilirsiniz.

www.philips.com/support adresini ziyaret edin.

Destek sayfasında ülkenizde bize ulaşabileceğiniz telefon numarasını ve ayrıca sık sorulan soruların (SSS) yanıtlarını bulabilirsiniz. Bazı ülkelerde temsilcilerimizle sohbet etme ve sorularınızı doğrudan ya da e-posta yoluyla yöneltme seçeneği de sunulmaktadır.

Yeni TV yazılımını veya kılavuzunu bilgisayarınızda okumak için yükleyebilirsiniz.

### <span id="page-43-0"></span> $\frac{1}{44}$ Müşteri Desteği / Onarım

Destek ve tamirat için ülkenizdeki Müşteri Destek Merkezi'nin numarasını arayabilirsiniz.

Telefon numarası TV ile birlikte verilen basılı belgelerde bulunmaktadır. İsterseniz www.philips.com/support adresindeki web sitemize başvurabilirsiniz.

#### TV model numarası ve seri numarası

TV ürün model numarası ve seri numarasını vermeniz istenebilir. Bu numaraları ambalaj etiketinde veya TV'nin arkasında veya alt kısmındaki tip etiketinde bulabilirsiniz.

#### A Uyarı

TV'nizi tamir etmeye kalkışmayın. Bu, ciddi yaralanmalara, TV'nizin tamir edilemez bir şekilde zarar görmesine veya garantinizin geçersiz kalmasına neden olabilir.

# Güvenlik ve bakım

## <span id="page-44-1"></span> $15.1$

<span id="page-44-2"></span><span id="page-44-0"></span>15

## Güvenlik

### Önemli

TV'nizi kullanmadan önce tüm güvenlik talimatlarını okuyun ve anlayın. Talimatların hatalı uygulanmasından kaynaklanan hasarlarda garanti geçerli değildir.

### TV'nin düşmesini engelleme

Montaj talimatlarını TV ile birlikte verilen Hızlı Başlangıç Kılavuzu'nda bulabilirsiniz. Bu kılavuzu kaybetmeniz halinde kılavuzu [www.philips.com](http://www.philips.com) adresinden indirebilirsiniz

Yükleyeceğiniz Hızlı Başlangıç Kılavuzu'nu aramak için TV'nin ürün tipi numarasını kullanın.

### Elektrik çarpması veya yangın riski

• TV'yi asla yağmura veya suya maruz bırakmayın. TV'nin yanına vazo gibi içi su dolu nesneler koymayın.

TV'nin üzerine veya içine sıvı dökülmesi durumunda TV'nin güç kablosunu elektrik prizinden hemen çıkarın.

TV'nizi kullanmadan önce Philips TV Müşteri Destek Merkezi'ne kontrol ettirin.

• TV'yi, uzaktan kumandayı veya pilleri kesinlikle aşırı ısıya maruz bırakmayın. Bunları kesinlikle yanan mumların, açık alevlerin veya doğrudan güneş ışığı gibi diğer ısı kaynaklarının yanına yerleştirmeyin.

• TV'nin havalandırma açıklıklarından veya diğer açıklıklarından içeri asla nesne sokmayın.

• Güç kablosunun üzerine kesinlikle ağır cisimler koymayın.

• Kablo fişini darbelere karşı koruyun. Sıkı durmayan fişler kıvılcım sıçramasına veya yangına neden olabilir. TV ekranını döndürürken güç kablosunun gerilmediğinden emin olun.

• TV'nin güç bağlantısını kesmek için TV'nin elektrik fişi prizden çekilmelidir. Gücü keserken, her zaman kabloyu değil fişi çekmeye dikkat edin. Her zaman fiş, güç kablosu ve prize tam olarak erişim sağlayabilmeniz gerekir.

### Yaralanma veya TV'de hasar oluşması riski

• 25 kilo veya 55 lb'den daha ağır olan TV'leri kaldırmak ve taşımak için iki kişi gereklidir.

• TV'yi stand üzerine monte ediyorsanız sadece birlikte verilen standı kullanın. Standı TV'ye sıkıca sabitleyin.

TV'yi, TV'nin ve standın ağırlığını taşıyabilecek güçte düz ve yatay bir yüzey üzerine yerleştirin. • Duvara monte ederken, duvar montaj tertibatının TV setinin ağırlığını güvenli bir şekilde taşıyabileceğinden emin olun. TP Vision kaza, yaralanma veya hasara neden olacak şekilde yapılan uygunsuz duvar montajlarıyla ilgili hiçbir sorumluluğu kabul etmemektedir.

• Bu ürünün bazı parçaları camdan üretilmiştir. Yaralanma ve hasara karşı dikkatli taşıyın.

### TV'nin zarar görme riski!

TV'yi prize bağlamadan önce, gerilim değerinin TV'nin arka kısmında belirtilen değerle aynı olduğundan emin olun. Gerilim değerleri birbirinden farklıysa TV'yi kesinlikle prize bağlamayın.

### Yaralanma riski

TV'nin devrilerek yaralanmaya neden olmasını önlemek için şu önlemleri uygulayın:

- TV'yi asla örtü veya çekilebilecek başka bir malzemeyle kaplı bir yüzeye yerleştirmeyin.
- TV'nin herhangi bir parçasının, yerleştirildiği yüzeyin kenarlarından sarkmadığından emin olun.
- Mobilyayı ve TV'yi duvara sabitlemeden veya uygun bir destek düzeni oluşturmadan, TV'yi kitaplık gibi
- büyük mobilyaların üzerine asla yerleştirmeyin. • Çocuklara mobilyaların üzerine çıkarak TV'ye ulaşmaya çalışmanın tehlikelerini öğretin.

#### Pilleri yutma riski!

Uzaktan kumandada küçük çocuklar tarafından kolayca yutulabilecek hücre tipi piller kullanılıyor olabilir. Bu pilleri her zaman çocukların ulaşamayacağı yerlerde saklayın.

### Aşırı ısınma riski

TV'yi hiçbir zaman etrafında yeterli boşluk olmayan bir alana kurmayın. Havalandırma için TV'nin çevresinde her zaman en az 10 cm boş alan bırakın. Perdelerin veya başka eşyaların TV'nin havalandırma deliklerini kapatmasına engel olun.

### <span id="page-45-1"></span>Şimşekli fırtınalar

Şimşekli fırtınalar öncesinde TV'nin güç ve anten bağlantılarını kesin. Şimşekli fırtınalar sırasında TV'ye, güç kablosuna veya anten kablosuna asla dokunmayın.

### İşitme duyusunun zarar görmesi riski

Yüksek ses seviyelerinde veya uzun süre boyunca kulaklık kullanmaktan kaçının.

### Düşük sıcaklıklar

TV'nin nakliyesi, 5°C'den düşük sıcaklıklarda yapılmışsa TV'nin ambalajını açın ve TV'yi prize takmadan önce TV'nin ortam sıcaklığına ulaşmasını bekleyin.

### Nem oranı

Nadir durumlarda, sıcaklık ve neme bağlı olarak TV ön camının içerisinde küçük yoğunlaşmalar oluşabilir (bazı modellerde). Bunu önlemek için TV'yi doğrudan güneş ışığına, ısıya veya neme maruz bırakmayın. Yoğunlaşma oluşursa TV birkaç saatliğine çalıştırıldığı zaman kendiliğinden kaybolacaktır.

Rutubet yoğunlaşması TV'ye zarar vermez ya da arızaya yol açmaz.

### <span id="page-45-0"></span> $15.2$ Ekran bakımı

• Ekrana herhangi bir nesne ile dokunulmamasını, ekranın itilmemesini, sürtülmemesini ve çizilmemesini sağlayın.

• Temizlik öncesinde TV'nin fişini çıkarın.

• TV'yi ve kasasını yumuşak ve nemli bir bezle silin. TV'yi temizlemek için kesinlikle alkol, kimyasal maddeler veya ev temizlik ürünleri kullanmayın.

• Şekil bozukluğu oluşmasını veya renk solmasını engellemek için su damlacıklarını olabildiğince çabuk silin.

• Sabit görüntülerden mümkün olduğunca kaçının. Sabit görüntüler, ekranda uzun süre kalan görüntülerdir. Sabit görüntüler arasında ekran menüleri, siyah çubuklar, saat ekranları vb. bulunmaktadır. Hareketsiz görüntüler kullanmak zorundaysanız ekranın zarar görmesini önlemek için ekran kontrastını ve parlaklığını azaltın.

## <span id="page-46-3"></span><span id="page-46-0"></span> $\overline{16}$ Kullanım Koşulları

#### <span id="page-46-1"></span> $16.1$

## Kullanım Şartları - TV

#### 2016 © TP Vision Europe B.V. Tüm hakları saklıdır.

Bu ürün, ürünün üreticisi olan ve burada TP Vision olarak anılacak olan TP Vision Europe B.V. veya bağlı şirketlerinden biri tarafından pazara sunulmuştur. Bu kitapçıkla birlikte ambalajlanan TV'nin garantörü TP Vision'dır. Philips ve Philips Kalkan Amblemi, Koninklijke Philips N.V. şirketinin tescilli ticari markalarıdır.

Teknik özellikler önceden bildirilmeksizin değiştirilebilir. Ticari markalar, Koninklijke Philips Electronics N.V şirketine veya ilgili hak sahiplerine aittir. TP Vision, daha önce yapılan sevkiyatlarda ayarlama yapma yükümlülüğü olmaksızın ürünleri herhangi bir zamanda değiştirme hakkını saklı tutar.

TV ile ambalajlanan yazılı içeriğin ve TV'nin belleğinde bulunan ya

da [www.philips.com/support](http://www.philips.com/support) adresindeki Philips web sitesinden indirilen kılavuzun sistemin kullanım amacı için yeterli olduğu düşünülmektedir.

Bu kılavuzda bulunan içeriğin sistemin kullanım amacı için yeterli olduğu düşünülmektedir. Ürün, bağımsız modülleri veya prosedürleri burada belirtilenler dışındaki amaçlar için kullanılacaksa geçerlilik ve uygunluk onayı alınmalıdır. TP Vision, içeriğin herhangi bir ABD patentini ihlal etmediğini garanti eder. Açık veya zımni başka hiçbir garanti verilmez. TP Vision bu belgenin içeriğindeki hatalar veya bu belgenin içeriğinden kaynaklanan sorunlar için sorumlu tutulamaz. Philips'e bildirilen hatalar mümkün olan en kısa sürede düzeltilecek ve Philips destek web sitesinde yayınlanacaktır.

<span id="page-46-2"></span>Garanti şartları: Yaralanma riski, TV'de hasar oluşması veya garantinin geçersiz olduğu durumlar! TV'nizi tamir etmeye kesinlikle kalkışmayın. TV'yi ve aksesuarları yalnızca üreticinin amaçladığı şekilde kullanın. TV'nin arka tarafına basılı olan uyarı işareti, elektrik çarpması riskini belirtir. TV'nin kapağını asla açmayın. Servis veya onarım hizmeti almak için her zaman Philips TV Müşteri Destek Merkezi ile irtibata geçin. Telefon numarası TV ile birlikte verilen basılı belgelerde bulunmaktadır. Alternatif olarak www.philips.com/support adresindeki web sitemize başvurun ve gerekirse ülkenizi seçin. Bu kılavuzda açık olarak yasaklanan kullanımlar ya da bu kılavuzda önerilmeyen veya izin verilmeyen

değişiklikler veya montaj prosedürleri garantiyi geçersiz kılar.

Piksel özellikleri Bu LCD/LED ürünü çok sayıda renkli piksele sahiptir. %99,999 oranında veya daha fazla etkin piksele sahip olsa da ekranda sürekli olarak siyah noktalar veya parlak ışık noktaları (kırmızı, yeşil veya mavi) görünebilir. Bu, ekranın yapısal özelliğinden kaynaklanır (ortak endüstri standartları dahilinde) ve bir arıza değildir.

#### CE uyumluluğu

TP Vision Europe B.V. bu televizyonun, 1999/5/EC (RTTE), 2004/108/EC (EMC), 2006/95/EC (Düşük Voltaj), 2009/125/EC (Enerji Etiketi) ve 2011/65/EC (RoHS) Direktiflerinin temel gereksinimlerini karşıladığını ve diğer ilgili hükümlerle uyumlu olduğunu beyan eder.

Haziran 2016'dan itibaren şu Direktifler geçerlidir: 2014/53/EU (RED), 2009/125/EC (Çevre Dostu Tasarım), 2010/30/EU (Enerji Etiketi) ve 2011/65/EC (RoHS).

#### EMF uyumluluğu

TP Vision, tüketiciler için her elektronik cihaz gibi genel olarak elektromanyetik sinyal verme ve alma özelliğine sahip olan birçok ürün üretmekte ve satmaktadır. TP Vision'ın önde gelen iş ilkelerinden biri, ürünlerimiz için tüm gerekli sağlık ve güvenlik önlemlerini almak, tüm geçerli yasal şartlara uyum sağlamak ve ürünlerin üretildiği tarihte geçerli olan Elektro Manyetik Alan (EMF) standartlarına bağlı kalmaktır.

TP Vision, sağlık üzerinde olumsuz etkileri olmayan ürünler geliştirmeyi, üretmeyi ve pazarlamayı hedefler. TP Vision, amaçlanan kullanım için doğru şekilde çalıştırıldıkları süre boyunca ürünlerinin kullanımının bugünkü bilimsel kanıtlara göre güvenli olduğunu onaylar. TP Vision, uluslararası EMF ve güvenlik standartlarının geliştirilmesinde etkin rol oynamakta ve bu sayede standartlaştırma gelişmelerini ürünlerine erkenden entegre edebilmektedir.

Türkiye Cumhuriyeti: EEE Yönetmeliğine Uygundur

### $\overline{16.2}$ Telif hakları

### HDMI

#### HDMI®

HDMI, HDMI High-Definition Multimedia Interface terimleri ve HDMI Logosu Amerika Birleşik Devletleri'nde ve diğer ülkelerde HDMI Licensing LLC'ye ait ticari veya tescilli ticari markalardır.

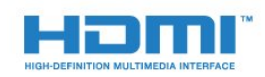

### Dolby

Dolby®

Dolby Laboratories lisansı altında üretilmiştir. Dolby ve çift D sembolü, Dolby Laboratories'in ticari markalarıdır.

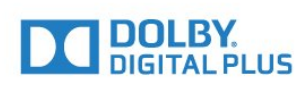

### MHEG yazılımı

MHEG yazılımı (Yazılım) telif hakkı bu televizyona (bu ürün) dahil edilmiştir ve S&T CLIENT SYSTEMS LIMITED (Sahip) şirketinin sahip olduğu etkileşimli televizyon özelliklerini kullanmanıza olanak sağlamak için birlikte verilir. Yazılımı sadece bu ürünle birlikte kullanabilirsiniz.

### Kensington

(Varsa)

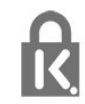

Kensington ve Micro Saver, ACCO World Corporation'ın ABD'de tescilli ticari markaları ve diğer ülkelerde tescil başvurusu yapılmış ve beklemede olan ticari markalarıdır.

### Diğer ticari markalar

Diğer tüm tescilli veya tescilsiz ticari markalar ilgili sahiplerinin mülkiyetindedir.

### <span id="page-48-0"></span>Dizin

#### A

[Açma](#page-12-5) *13* [Açma ve Kapatma](#page-12-5) *13* [Açık kaynaklı yazılım](#page-39-4) *40* [Altyazılar](#page-16-3) *17* [Amplifikatör, ses sistemi](#page-32-0) *33* [Anten bağlantısı, ipuçları](#page-4-2) *5* [Arka aydınlatma kontrastı](#page-27-2) *28* [Avrupa Enerji Etiketi](#page-36-2) *37* [Ağ frekansı](#page-21-0) *22*

### Ç

[Çevrimiçi destek](#page-42-3) *43*

#### Ü

[Ürününüzü kaydettirin](#page-42-3) *43*

#### B

[Bas](#page-31-0) *32* [Bekleme](#page-12-5) *13* [Blu-ray Disk bağlantısı](#page-9-3) *10*

#### C

[CAM - Koşullu Erişim Modülü](#page-6-1) *7* [CAM, kurulum](#page-6-1) *7* [CI+](#page-6-1) *7* [Clear Sound](#page-32-0) *33* [CVBS](#page-6-1) *7*

#### $\mathsf{D}$

[Destek, çevrimiçi](#page-42-3) *43* [Dijital Metin](#page-18-0) *19* [Dil, ses](#page-17-0) *18* [DVB \(Dijital Video Yayını\)](#page-21-0) *22* [DVB, ayarlar](#page-21-0) *22*

### E

[EasyLink](#page-5-0) *6* [EasyLink, ayarlar](#page-5-0) *6* [EasyLink, bağlantı](#page-5-0) *6* [Eko ayarları](#page-36-2) *37* [Ekran bakımı](#page-45-1) *46* [Ekran kapalı](#page-36-2) *37* [Ev Sinema Sistemi bağlantısı](#page-7-2) *8* [Ev Sinema Sistemi, çok kanallı](#page-8-0) *9* [Ev Sinema Sistemi, ses seviyesi ayarlama](#page-8-0) *9* [Ev Sinema Sistemi, sorunlar](#page-8-0) *9*

#### F

[Format ve kenarlar, Ekran kenarları](#page-30-1) *31* [Format ve kenarlar, Grnt değiştirme](#page-30-1) *31* [Format ve kenarlar, Resim formatı](#page-30-1) *31* [Fotoğraflar, slayt gösterisi](#page-25-4) *26* [Frekans taraması](#page-21-0) *22*

#### G

[Gama](#page-29-0) *30* [Görüntü tarzı](#page-27-2) *28* [Görüntü, sorunlar](#page-41-2) *42* [Güç bağlantısı](#page-2-5) *3* [Gürültü azlt](#page-30-1) *31* [Güvenlik Talimatları](#page-44-2) *45*

#### H

[HDMI ARC](#page-4-2) *5*

#### I

[Incredible surround](#page-31-0) *32*

#### K

[Kanal, değiştirme](#page-16-3) *17* [Kanal, sorunlar](#page-41-2) *42* [Kanallar, yeniden kurma](#page-20-4) *21* [Kapatma zamanlayıcısı](#page-12-5) *13* [Kapatma zamanlayıcısı](#page-24-4) *25* [Keskinlik](#page-28-0) *29* [Keskinlik, Gürültü azaltma](#page-30-1) *31* [Keskinlik, MPEG parazit azaltma](#page-30-1) *31* [Kontrast](#page-27-2) *28* [Kontrast, Dnmk kontrast](#page-29-0) *30* [Kontrast, Gamma](#page-29-0) *30* [Kontrast, Kontrast modları](#page-29-0) *30* [Kontrast, Parlaklık](#page-29-0) *30* [Kontrast, Video kontrastı](#page-29-0) *30* [Konum](#page-34-0) *35* [Kulaklık ses seviyesi](#page-31-0) *32* [Kulaklıklar](#page-11-1) *12* [Kullanım Koşulları](#page-46-3) *47* [Kullanım sonu](#page-36-2) *37*

#### M

[Müşteri Desteği](#page-43-0) *44* [Metin](#page-18-0) *19* [MPEG parazit azaltma](#page-30-1) *31*

#### $\cap$

[Onarım](#page-43-0) *44* [Ortak Arayüz yuvası](#page-6-1) *7* [Otomatik ses düzeyi ayarı](#page-32-0) *33* [Otomatik ses düzeyi ayarı](#page-33-1) *34* [Oyun konsolu, bağlantı](#page-9-3) *10*

#### P

[Parlaklık](#page-29-0) *30* [Philips ile iletişim](#page-43-0) *44* [Program, ayar](#page-22-3) *23*

#### R

[Radyo kanalı](#page-16-3) *17* [Renk](#page-27-2) *28* [Renk, Renk geliştirme](#page-28-0) *29* [Renk, Renk scakl.](#page-28-0) *29* [Resim, arka aydınlatma kontrastı](#page-27-2) *28* [Resim, keskinlik](#page-28-0) *29* [Resim, renk](#page-27-2) *28*

#### S

[saat](#page-24-4) *25*

#### S

[Süper çözünürlük](#page-29-0) *30* [Ses Çıkış - Optik](#page-6-1) *7* [Ses dili](#page-17-0) *18* [Ses tarzı](#page-31-0) *32* [Ses ve görüntü senkronizasyonu](#page-8-0) *9* [Ses ve görüntüyü senkronize etme](#page-8-0) *9* [Ses, sorunlar](#page-42-3) *43* [Simge oranı](#page-21-0) *22*

[Simge oranı modu](#page-21-0) *22* [Surround modu](#page-31-0) *32*

#### T

[Teletekst](#page-18-0) *19* [Tiz](#page-31-0) *32* [TV hoparlörleri](#page-32-0) *33* [TV rehberi, saat](#page-24-4) *25* [TV saati](#page-24-4) *25* [TV yerleştirme](#page-34-0) *35*

#### U

[USB flash sürücü, bağlama](#page-10-3) *11* [Uyku zamanlayıcısı](#page-24-4) *25* [Uyku zamanlayıcısı](#page-12-5) *13*

#### V

[Videolar, oynatma](#page-25-4) *26*

#### Y

[Y Pb Pr, Ses](#page-6-1) *7*

#### İ

[İzleme mesafesi](#page-2-5) *3* [İşitme engelliler](#page-17-0) *18*

### **Contact information**

Albania/Shqipërisë +355 44806061

Andorra +34 915 909 335

Armenia 0-800-01-004

Austria/Österreich 0150 2842133

Belarus/Беларусь 8 10 800 2000 00 04

Belgium/België/Belgique 02 7007360

Bulgaria/България 0 0800 1154426 +359 2 4916273

Croatia/Hrvatska 0800 222 782

Czech Republic/Česká republika 800 142100

Denmark/Danmark 352 587 61

Estonia/Eesti Vabariik 800 0044 307

Finland/Suomi 09 229 019 08

France 01 57324070 Germany 0696 640 4383

Greece/Ελλάδα 0 0800 4414 4670

**Greece Cyprus** 800 92 256

Hungary/Magyarország 068 001 85 44 (06 1) 700 8151

Republic of Ireland/Poblacht nah Éireann 1 601 1161

Northern Ireland/Tuaisceart Éireann 1 601 1161

Italy/Italia 02 4528 7030

Kazakhstan/Казакстан 8 10 800 1000 00 04

Kosovo/Kosovës +355 44806061

Latvia/Latvija 800 03 448

Lithuania/Lietuva 880 030 049

Luxembourg/Luxemburg 26 84 3000

Montenegro + 382 20 240 644

Netherlands/Nederlands 010 4289533

Norway/Norge 22 70 82 50

Poland/Polska 022 203 0327

Portugal 0800 780 902

Romania/România 03 727 66905 031 6300042

Russia/Россия 8 (800) 220 0004

Serbia/Srbija + 381 11 40 30 100

Slovakia/Slovensko 0800 0045 51

Slovenia 0800 80 255

Spain/España 915 909 335

Sweden/Sverige 08 6320 016

Switzerland/Schweiz/Suisse 223 102 116

Turkey/Türkiye 0 850 222 44 66

Ukraine/Україна 0 800 500 480

United Kingdom 020 7949 0069

This information is correct at the time of print. For updated information, see www.philips.com/support.

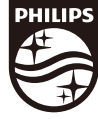

Specifications are subject to change without notice. Trademarks are the property of Koninklijke Philips N.V. or their respective owners. 2017 © TP Vision Europe B.V. All rights reserved. www.philips.com

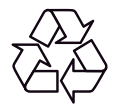